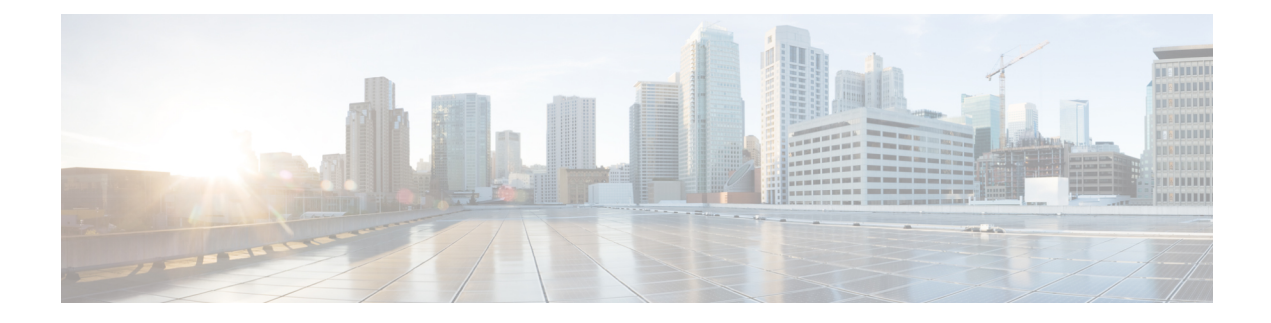

# **Configuring VXLAN BGP EVPN**

This chapter contains the following sections:

- [Information](#page-0-0) About VXLAN BGP EVPN, on page 1
- [Configuring](#page-8-0) VXLAN BGP EVPN, on page 9
- Verifying the VXLAN BGP EVPN [Configuration,](#page-18-0) on page 19
- [Example](#page-19-0) of VXLAN BGP EVPN (EBGP), on page 20
- [Example](#page-30-0) of VXLAN BGP EVPN (IBGP), on page 31
- Example Show [Commands,](#page-41-0) on page 42

# <span id="page-0-0"></span>**Information About VXLAN BGP EVPN**

### **Guidelines and Limitations for VXLAN BGP EVPN**

VXLAN BGP EVPN has the following guidelines and limitations:

- Routing between VXLAN VLANs and non-VXLAN VLANs, and Layer 3 interfaces, is not supported on Cisco Nexus 3100-V platform switches. Hence, Cisco Nexus 3100-V platform switches cannot be a border leaf VTEP in a VXLAN EVPN setup.
- You can configure EVPN over segment routing or MPLS. See the Cisco Nexus 3000 Series [NX-OS](https://www.cisco.com/c/en/us/td/docs/switches/datacenter/nexus3000/sw/label-switching/92x/b-cisco-nexus-3000-series-nx-os-label-switching-configuration-guide-92x.html) Label Switching [Configuration](https://www.cisco.com/c/en/us/td/docs/switches/datacenter/nexus3000/sw/label-switching/92x/b-cisco-nexus-3000-series-nx-os-label-switching-configuration-guide-92x.html) Guide for more information.
- You can use MPLS tunnel encapsulation using the new CLI encapsulation **mpls** command. You can configure the label allocation mode for the EVPN address family. See the Cisco [Nexus](https://www.cisco.com/c/en/us/td/docs/switches/datacenter/nexus3000/sw/label-switching/92x/b-cisco-nexus-3000-series-nx-os-label-switching-configuration-guide-92x.html) 3000 Series NX-OS Label Switching [Configuration](https://www.cisco.com/c/en/us/td/docs/switches/datacenter/nexus3000/sw/label-switching/92x/b-cisco-nexus-3000-series-nx-os-label-switching-configuration-guide-92x.html) Guide for more information.
- In a VXLAN EVPN setup that has a 2K VNI scale configuration, the control plane down time takes more than 200 seconds. To avoid BGP flap, configure the graceful restart time to 300 seconds.
- SVI and sub-interfaces as core links are not supported in multisite EVPN.
- In a VXLAN EVPN setup, border leaves must use unique route distinguishers, preferably using **auto rd** command. It is not supported to have same route distinguishers in different border leaves.
- ARP suppression is only supported for a VNI if the VTEP hosts the First-Hop Gateway (Distributed Anycast Gateway) for this VNI. The VTEP and the SVI for this VLAN have to be properly configured for the distributed Anycast Gateway operation, for example, global Anycast Gateway MAC address configured and Anycast Gateway feature with the virtual IP address on the SVI.
- When Layer 3 EVPN is configured in Cisco Nexus 3000 platform switches that are based on Broadcom ASIC and these switches are added in the topology with Layer 2 EVPN, the routing for this scenario is not supported. When you configure SVI and Layer 3 EVPN on Cisco Nexus 3000 platform switches based on Broadcom ASIC with Anycast Gateway and when you send the ARP requests from a Layer 2 EVPN device (for example, Cisco Nexus 3000 platform switches, based on a Broadcom ASIC), the Cisco Nexus 3000 platform switches can not be used as a gateway for the ARP requests received on the network ports.
- The **show** commands with the **internal** keyword are not supported.
- DHCP snooping (Dynamic Host Configuration Protocol snooping) is not supported on VXLAN VLANs.
- SPAN TX for VXLAN encapsulated traffic is not supported for the Layer 3 uplink interface.
- RACLs are not supported on Layer 3 uplinks for VXLAN traffic. Egress VACLs support is not available for de-capsulated packets in the network to access direction on the inner payload.

As a best practice, use PACLs/VACLs for the access to the network direction.

- QoS classification is not supported for VXLAN traffic in the network to access direction on the Layer 3 uplink interface.
- The QoS buffer-boost feature is not applicable for VXLAN traffic.
- VTEP does not support Layer 3 subinterface uplinks that carry VXLAN encapsulated traffic.
- Layer 3 interface uplinks that carry VXLAN encapsulated traffic do not support subinterfaces for non-VxLAN encapsulated traffic.
- Non-VXLAN sub-interface VLANs cannot be shared with VXLAN VLANs.
- Subinterfaces on 40G (ALE) uplink ports are not supported on VXLAN VTEPs.
- Point to multipoint Layer 3 and SVI uplinks are not supported. Since both uplink types can only be enabled point-to-point, they cannot span across more than two switches.
- For EBGP, it is recommended to use a single overlay EBGP EVPN session between loopbacks.
- Bind NVE to a loopback address that is separate from other loopback addresses that are required by Layer 3 protocols. A best practice is to use a dedicated loopback address for VXLAN.
- VXLAN BGP EVPN does not support an NVE interface in a non-default VRF.
- It is recommended to configure a single BGP session over the loopback for an overlay BGP session.
- The VXLAN UDP port number is used for VXLAN encapsulation. For Cisco Nexus NX-OS, the UDP port number is 4789. It complies with IETF standards and is not configurable.
- VXLAN supports In Service Software Upgrade (ISSU).
- VTEP connected to FEX host interface ports is not supported.
- Resilient hashing (port-channel load-balancing resiliency) and VXLAN configurations are not compatible with VTEPs using ALE uplink ports.

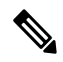

**Note** Resilient hashing is disabled by default.

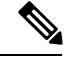

**Note** For information about VXLAN BGP EVPN scalability, see the Verified Scalability Guide for your platform.

### **Notes for EVPN Convergence**

The following are notes about EVPN Convergence (7.0(3)I3(1) and later):

- As a best practice, the NVE source loopback should be dedicated to NVE. so that NVE can bring the loopback up or down as needed.
- When vPC has been configured, the loopback stays down until the MCT link comes up.

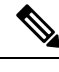

When **feature vpc** is enabled and there is no VPC configured, the NVE source loopback is in "shutdown" state after an upgrade. In this case, removing **feature vpc** restores the interface to "up" state." **Note**

- The NVE underlay (through the source loopback) is kept down until the overlay has converged.
	- When MCT comes up, the source loopback is kept down for an amount of time that is configurable. This approach prevents north-south traffic from coming in until the overlay has converged.
	- When MCT goes down, NVE is kept up for 30 seconds in the event that there is still south-north traffic from vPC legs which have not yet gone down.
- BGP ignores routes from vPC peer. This reduces the number of routes in BGP.

### **Considerations for VXLAN BGP EVPN Deployment**

- A loopback address is required when using the **source-interface config** command. The loopback address represents the local VTEP IP.
- During boot-up of a switch (7.0(3)I2(2) and later), you can use the **source-interface hold-down-time** *hold-down-time* command to suppress advertisement of the NVE loopback address until the overlay has converged. The range for the *hold-down-time* is 0 - 2147483647 seconds. The default is 300 seconds.
- To establish IP multicast routing in the core, IP multicast configuration, PIM configuration, and RP configuration is required.
- VTEP to VTEP unicast reachability can be configured through any IGP/BGP protocol.
- If the anycast gateway feature is enabled for a specific VNI, then the anyway gateway feature must be enabled on all VTEPs that have that VNI configured. Having the anycast gateway feature configured on only some of the VTEPs enabled for a specific VNI is not supported.
- It is a requirement when changing the primary or secondary IP address of the NVE source interfaces to shut the NVE interface before changing the IP address.
- As a best practice, the RP for the multicast group should be configured only on the spine layer. Use the anycast RP for RP load balancing and redundancy.
- Every tenant VRF needs a VRF overlay VLAN and SVI for VXLAN routing.

• When configuring ARP suppression with BGP-EVPN, use the **hardware access-list tcam region arp-ether** *size* **double-wide** command to accommodate ARP in this region. (You must decrease the size of an existing TCAM region before using this command.)

### **VPC Considerations for VXLAN BGP EVPN Deployment**

• The loopback address used by NVE needs to be configured to have a primary IP address and a secondary IP address.

The secondary IP address is used for all VxLAN traffic that includes multicast and unicast encapsulated traffic.

- Each VPC peer needs to have separate BGP sessions to the spine.
- VPC peers must have identical configurations.
	- Consistent VLAN to VN-segment mapping.
	- Consistent NVE1 binding to the same loopback interface
		- Using the same secondary IP address.
		- Using different primary IP addresses.
	- Consistent VNI to group mapping.
	- The VRF overlay VLAN should be a member of the peer-link port-channel.
- For multicast, the VPC node that receives the (S, G) join from the RP (rendezvous point) becomes the DF (designated forwarder). On the DF node, encap routes are installed for multicast.

Decap routes are installed based on the election of a decapper from between the VPC primary node and the VPC secondary node. The winner of the decap election is the node with the least cost to the RP. However, if the cost to the RP is the same for both nodes, the VPC primary node is elected.

The winner of the decap election has the decap mroute installed. The other node does not have a decap route installed.

• On a VPC device, BUM traffic (broadcast, unknown-unicast, and multicast traffic) from hosts is replicated on the peer-link. A copy is made of every native packet and each native packet issent acrossthe peer-link to service orphan-ports connected to the peer VPC switch.

To prevent traffic loops in VXLAN networks, native packets ingressing the peer-link cannot be sent to an uplink. However, if the peer switch is the encapper, the copied packet traverses the peer-link and is sent to the uplink.

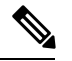

**Note** Each copied packet is sent on a special internal VLAN (VLAN 4041).

• When peer-link is shut, the loopback interface used by NVE on the VPC secondary is brought down and the status is **Admin Shut**. This is done so that the route to the loopback is withdrawn on the upstream and that the upstream can divert all traffic to the VPC primary.

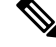

Orphans connected to the VPC secondary will experience loss of traffic for the period that the peer-link is shut. This is similar to Layer 2 orphans in a VPC secondary of a traditional VPC setup. **Note**

- When peer-link is no-shut, the NVE loopback address is brought up again and the route is advertised upstream, attracting traffic.
- For VPC, the loopback interface has 2 IP addresses: the primary IP address and the secondary IP address.

The primary IP address is unique and is used by Layer 3 protocols.

The secondary IP address on loopback is necessary because the interface NVE uses it for the VTEP IP address. The secondary IP address must be same on both vPC peers.

• The VPC peer-gateway feature must be enabled on both peers.

As a best practice, use peer-switch, peer gateway, ip arp sync, ipv6 nd sync configurations for improved convergence in VPC topologies.

In addition, increase the STP hello timer to 4 seconds to avoid unnecessary TCN generations when VPC role changes occur.

The following is an example (best practice) of a VPC configuration:

```
switch# sh ru vpc
version 6.1(2)13(1)feature vpc
vpc domain 2
 peer-switch
 peer-keepalive destination 172.29.206.65 source 172.29.206.64
  peer-gateway
  ipv6 nd synchronize
  ip arp synchronize
```
- On a VPC pair, shutting down NVE or NVE loopback on one of the VPC nodes is not a supported configuration. This means that traffic failover on one-side NVE shut or one-side loopback shut is not supported.
- Redundant anycast RPs configured in the network for multicast load-balancing and RP redundancy are supported on VPC VTEP topologies.
- Enabling vpc peer-gateway configuration is mandatory. For peer-gateway functionality, at least one backup routing SVI is required to be enabled across peer-link and also configured with PIM. This provides a backup routing path in the case when VTEP loses complete connectivity to the spine. Remote peer reachability is re-routed over the peer-link in this case.

The following is an example of SVI with PIM enabled:

```
swithch# sh ru int vlan 2
interface Vlan2
  description special_svi_over_peer-link
 no shutdown
  ip address 30.2.1.1/30
```
ip pim sparse-mode

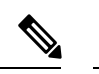

**Note** The SVI must be configured on both VPC peers and requires PIM to be enabled.

- As a best practice when changing the secondary IPaddress of an anycast VPC VTEP, the NVE interfaces on both the VPC primary and the VPC secondary should be shut before the IP changes are made.
- To provide redundancy and failover of VXLAN traffic when a VTEP loses all of its uplinks to the spine, it is recommended to run a Layer 3 link or an SVI link over the peer-link between VPC peers.
- If DHCP Relay is required in VRF for DHCP clients or if loopback in VRF is required for reachability test on a VPC pair, it is necessary to create a backup SVI per VRF with PIM enabled.

```
swithch# sh ru int vlan 20
interface Vlan20
description backup routing svi for VRF Green
vrf member GREEN
no shutdown
ip address 30.2.10.1/30
```
### **Network Considerations for VXLAN Deployments**

• MTU Size in the Transport Network

Due to the MAC-to-UDP encapsulation, VXLAN introduces 50-byte overhead to the original frames. Therefore, the maximum transmission unit (MTU) in the transport network needs to be increased by 50 bytes. If the overlays use a 1500-byte MTU, the transport network needs to be configured to accommodate 1550-byte packets at a minimum.Jumbo-frame support in the transport network isrequired if the overlay applications tend to use larger frame sizes than 1500 bytes.

• ECMP and LACP Hashing Algorithms in the Transport Network

As described in a previous section, Cisco Nexus 3000 Series Switches introduce a level of entropy in the source UDP port for ECMP and LACP hashing in the transport network. As a way to augment this implementation, the transport network uses an ECMP or LACP hashing algorithm that takes the UDP source port as an input for hashing, which achieves the best load-sharing results for VXLAN encapsulated traffic.

• Multicast Group Scaling

The VXLAN implementation on Cisco Nexus 3000 Series Switches uses multicast tunnels for broadcast, unknown unicast, and multicast traffic forwarding. Ideally, one VXLAN segment mapping to one IP multicast group is the way to provide the optimal multicast forwarding. It is possible, however, to have multiple VXLAN segments share a single IP multicast group in the core network. VXLAN can support up to 16 million logical Layer 2 segments, using the 24-bit VNID field in the header. With one-to-one mapping between VXLAN segments and IP multicast groups, an increase in the number of VXLAN segments causes a parallel increase in the required multicast address space and the amount of forwarding states on the core network devices. At some point, multicast scalability in the transport network can become a concern. In this case, mapping multiple VXLAN segments to a single multicast group can help conserve multicast control plane resources on the core devices and achieve the desired VXLAN scalability. However, this mapping comes at the cost of suboptimal multicast forwarding. Packets forwarded to the multicast group for one tenant are now sent to the VTEPs of other tenants that are sharing the same multicast group. This causes inefficient utilization of multicast data plane resources. Therefore, this solution is a trade-off between control plane scalability and data plane efficiency.

Despite the suboptimal multicast replication and forwarding, having multiple-tenant VXLAN networks to share a multicast group does not bring any implications to the Layer 2 isolation between the tenant networks. After receiving an encapsulated packet from the multicast group, a VTEP checks and validates the VNID in the VXLAN header of the packet. The VTEP discards the packet if the VNID is unknown to it. Only when the VNID matches one of the VTEP's local VXLAN VNIDs, does it forward the packet to that VXLAN segment. Other tenant networks will not receive the packet. Thus, the segregation between VXLAN segments is not compromised.

### **Considerations for the Transport Network**

The following are considerations for the configuration of the transport network:

- On the VTEP device:
	- Enable and configure IP multicast.\*
	- Create and configure a loopback interface with a /32 IP address.

(For vPC VTEPs, you must configure primary and secondary /32 IP addresses.)

- Enable IP multicast on the loopback interface.\*
- Advertise the loopback interface /32 addresses through the routing protocol (static route) that runs in the transport network.
- Enable IP multicast on the uplink outgoing physical interface.\*
- Throughout the transport network:
	- Enable and configure IP multicast.\*
- When using SVI uplinks with VXLAN enabled on Cisco Nexus 9200 and 9300-EX platform switches, use the **system nve infra-vlans** command to specify the VLANs that are used for uplink SVI. Failing to specify the VLANs results in traffic loss.

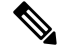

**Note**

- The **system nve infra-vlans** command specifies VLANs used by all SVI interfaces for uplink and vPC peer-links in VXLAN as infra-VLANs.
	- You should not configure certain combinations of infra-VLANs.For example, 2 and 514, 10 and 522, which are 512 apart.

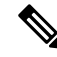

**Note** \* Not required for static ingress replication or BGP EVPN ingress replication.

### **BGP EVPN Considerations for VXLAN Deployment**

### **Commands for BGP EVPN**

The following describes commands to support BGP EVPN VXLAN control planes.

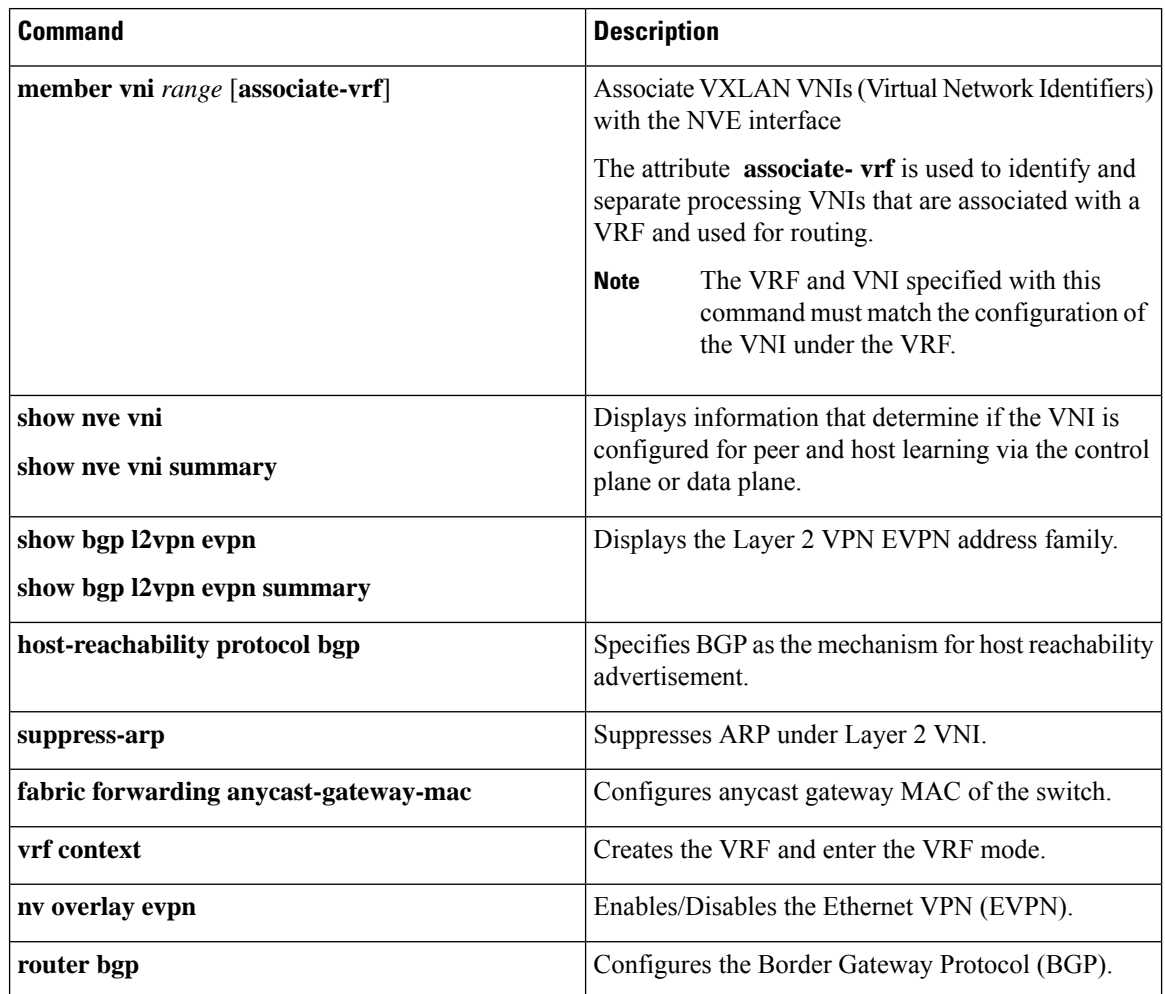

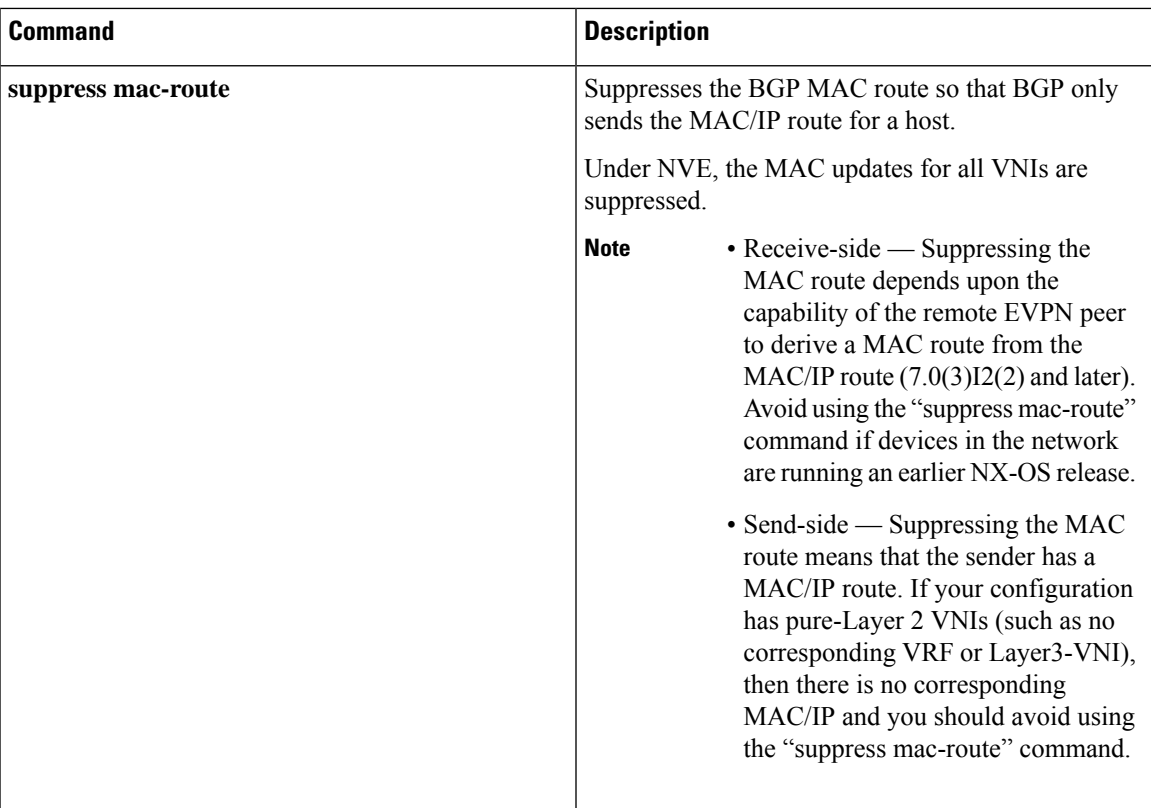

# <span id="page-8-0"></span>**Configuring VXLAN BGP EVPN**

# **Enabling VXLAN**

Enable VXLAN and the EVPN.

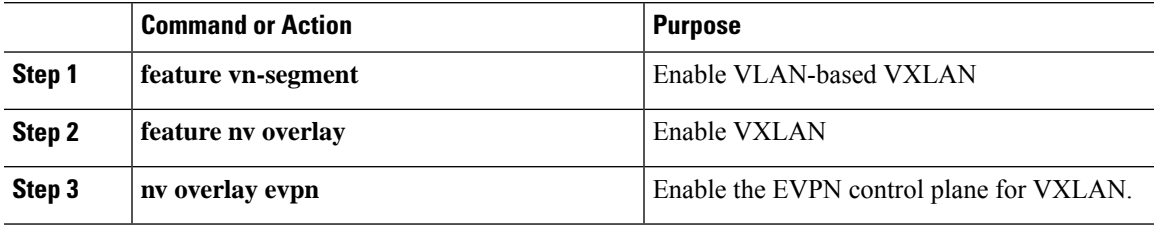

## **Configuring VLAN and VXLAN VNI**

### **Procedure**

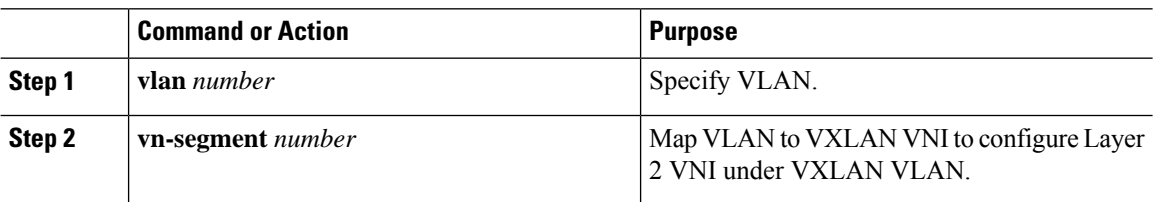

## **Configuring VRF for VXLAN Routing**

Configure the tenant VRF.

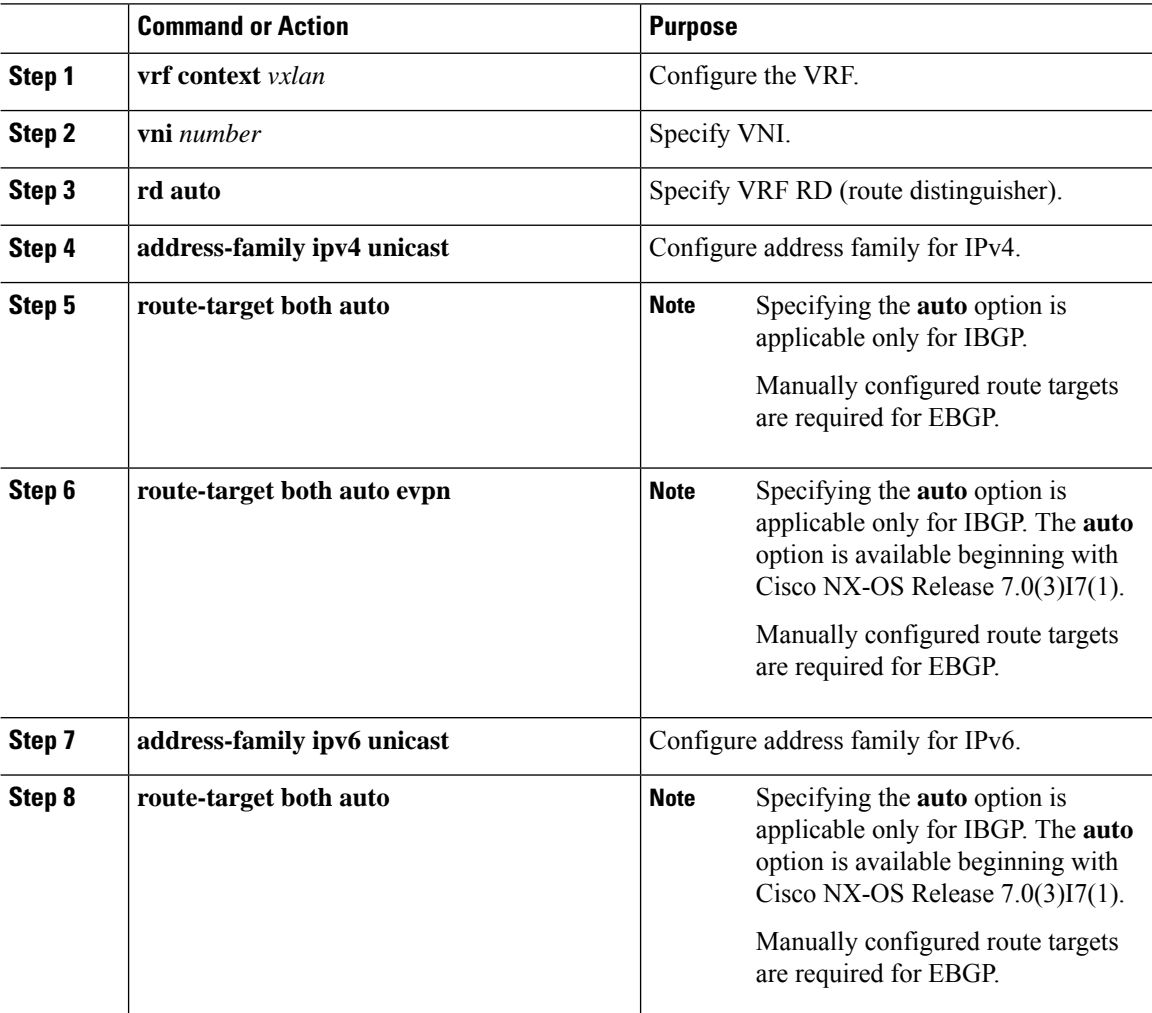

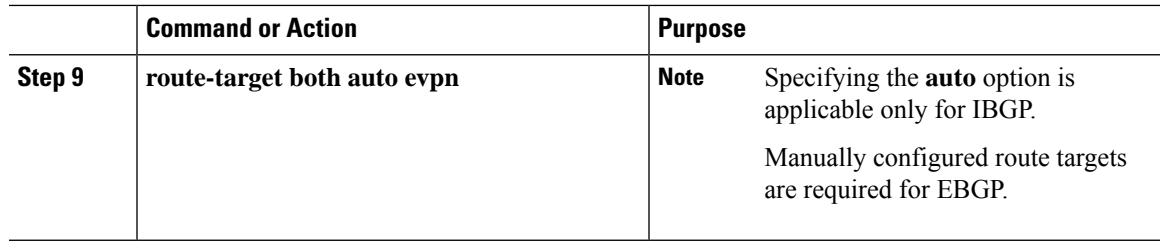

### **Configuring SVI for Hosts for VXLAN Routing**

Configure the SVI for hosts.

#### **Procedure**

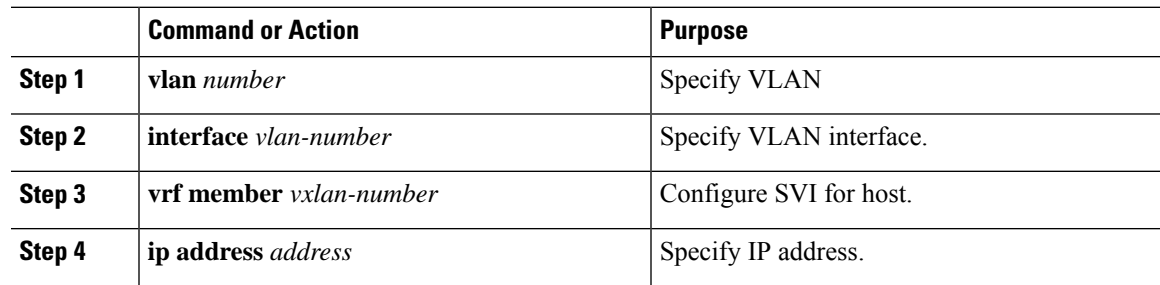

### **Configuring VRF Overlay VLAN for VXLAN Routing**

#### **Procedure**

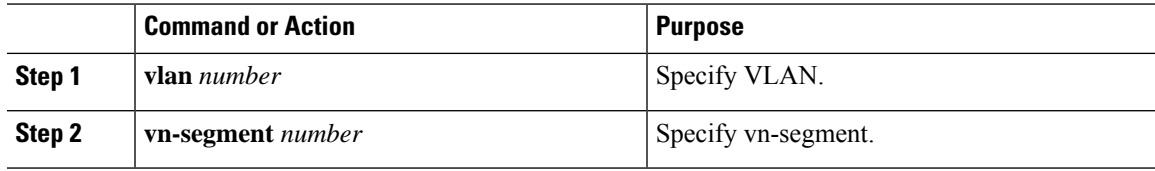

## **Configuring VNI Under VRF for VXLAN Routing**

Configures a Layer 3 VNI under a VRF overlay VLAN. (A VRF overlay VLAN is a VLAN that is not associated with any server facing ports. All VXLAN VNIs that are mapped to a VRF, need to have their own internal VLANs allocated to it.)

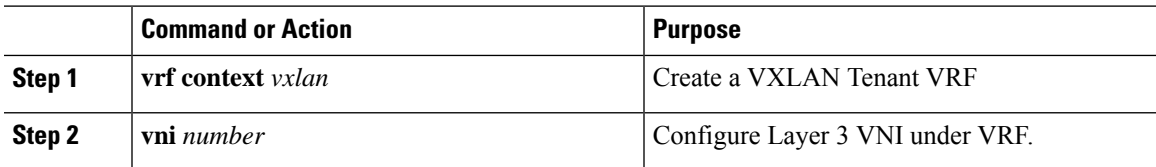

I

## **Configuring Anycast Gateway for VXLAN Routing**

### **Procedure**

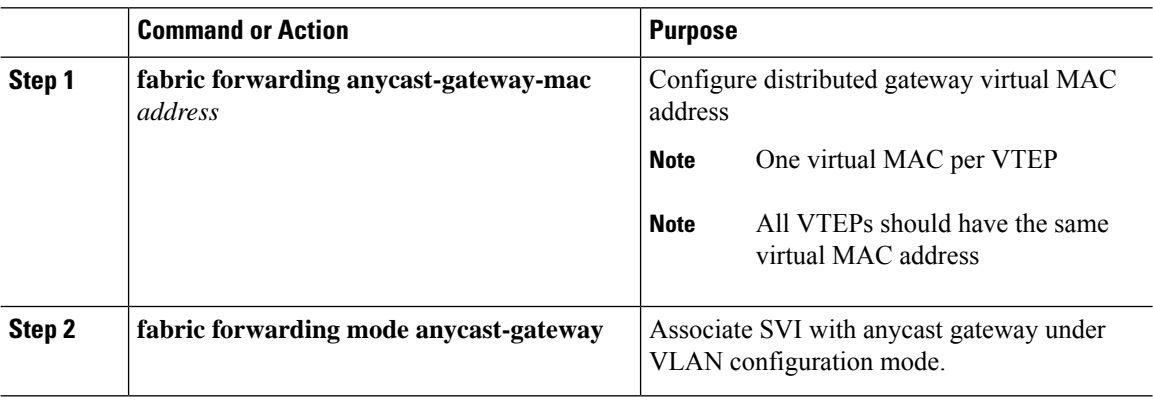

## **Configuring the NVE Interface and VNIs**

### **Procedure**

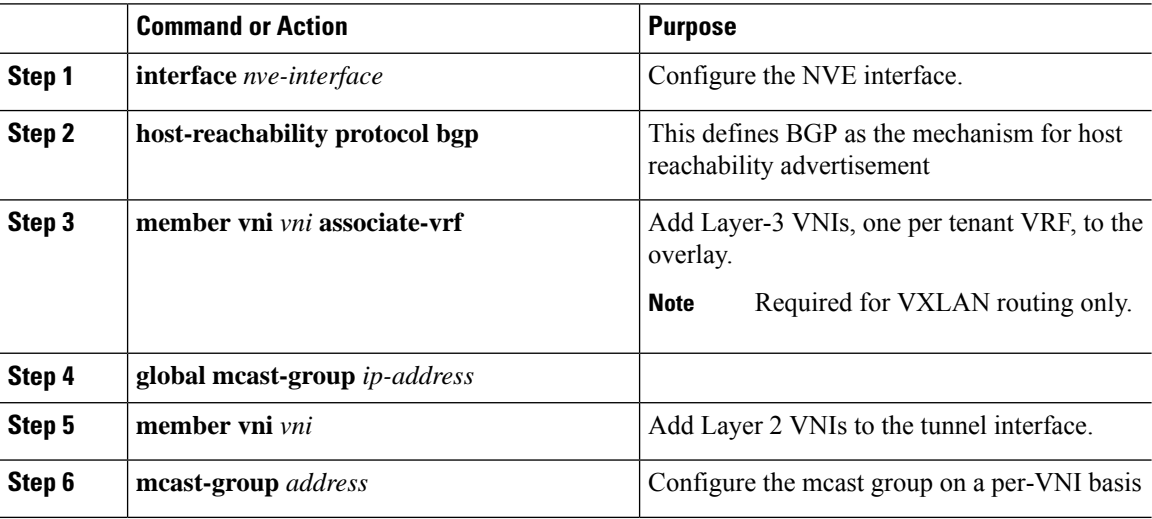

## **Configuring BGP on the VTEP**

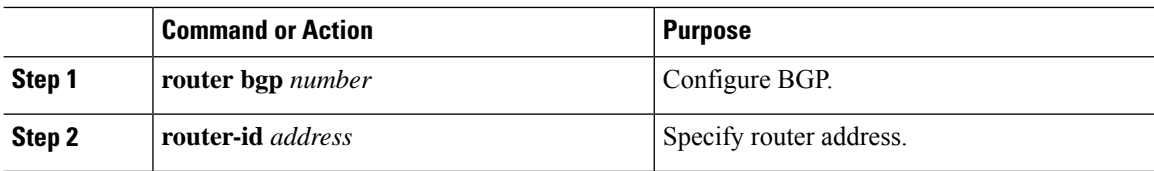

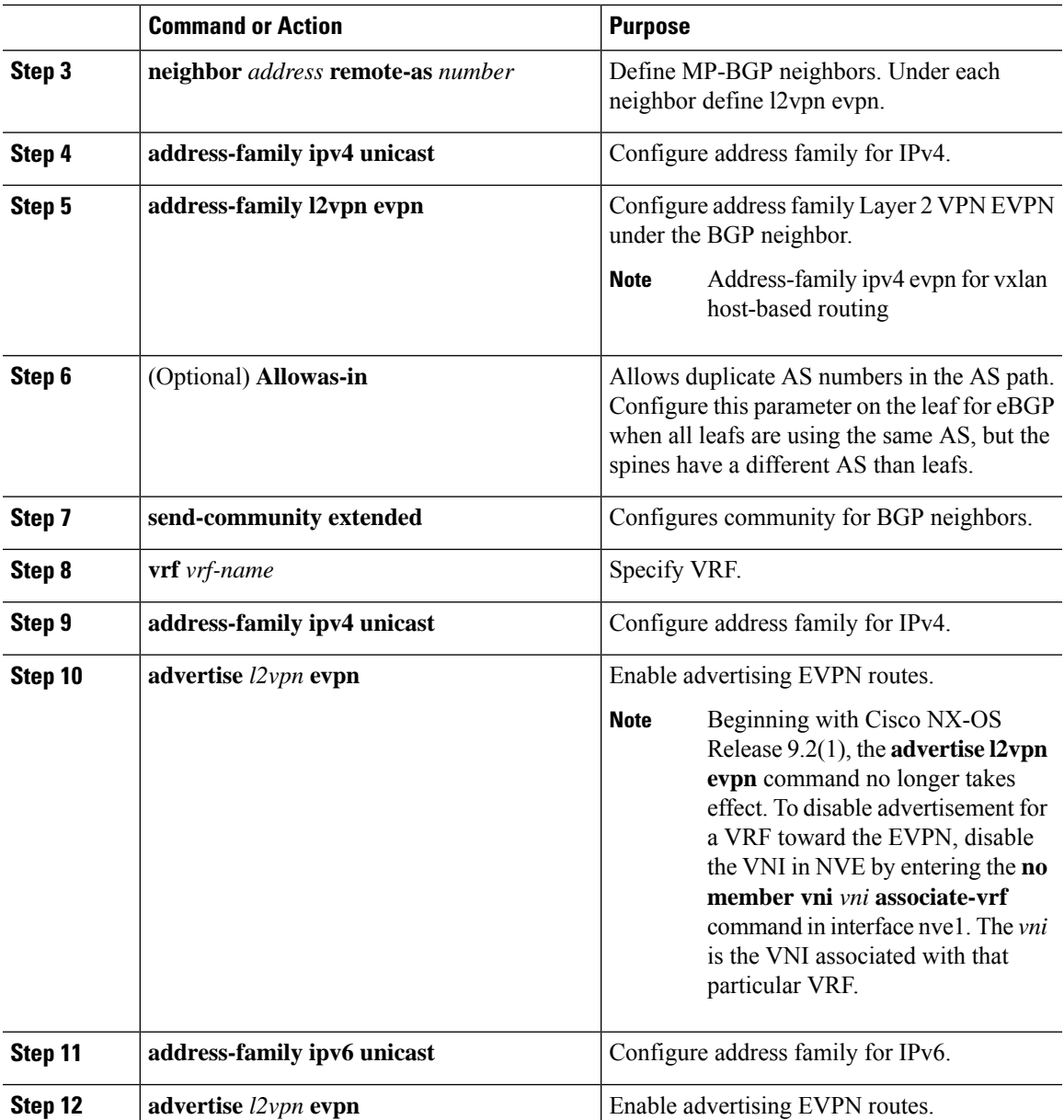

## **Configuring RD and Route Targets for VXLAN Bridging**

#### **Procedure**

Ι

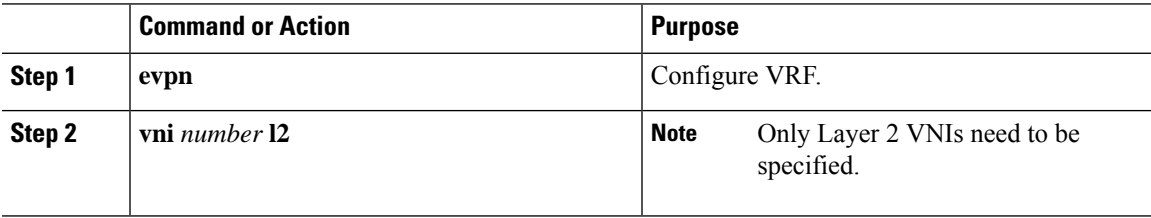

I

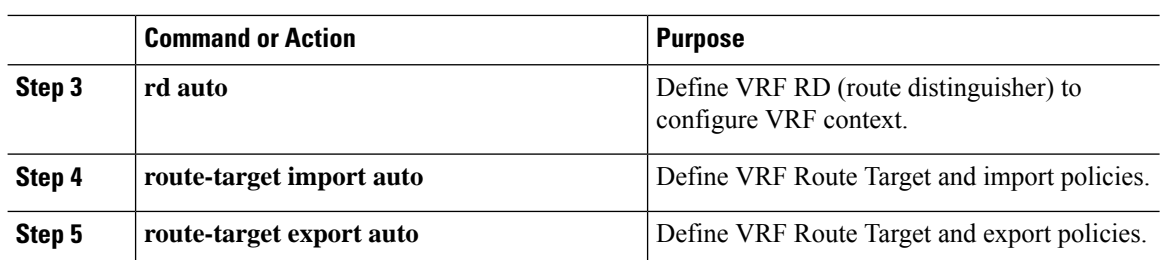

# **Configuring BGP for EVPN on the Spine**

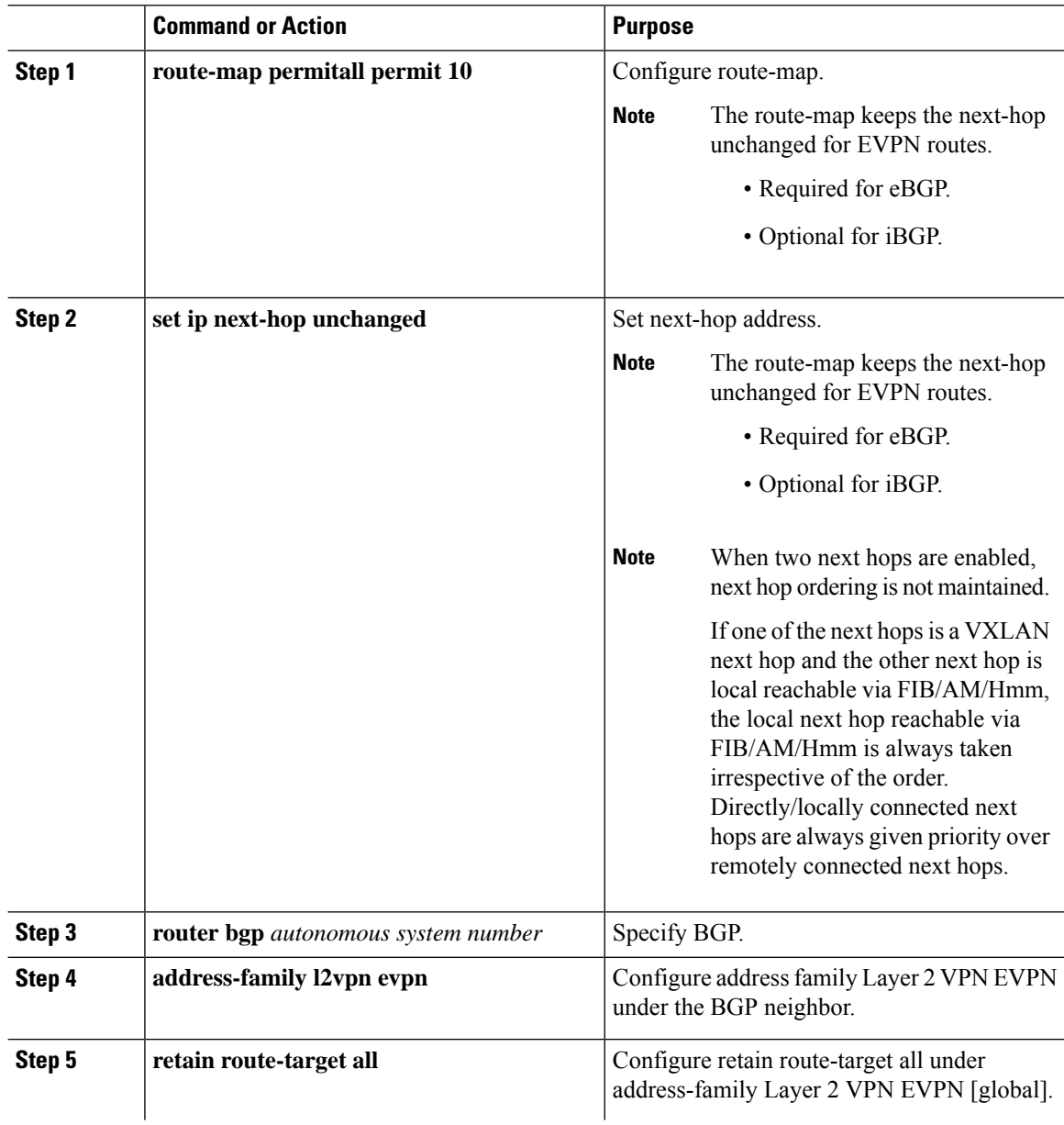

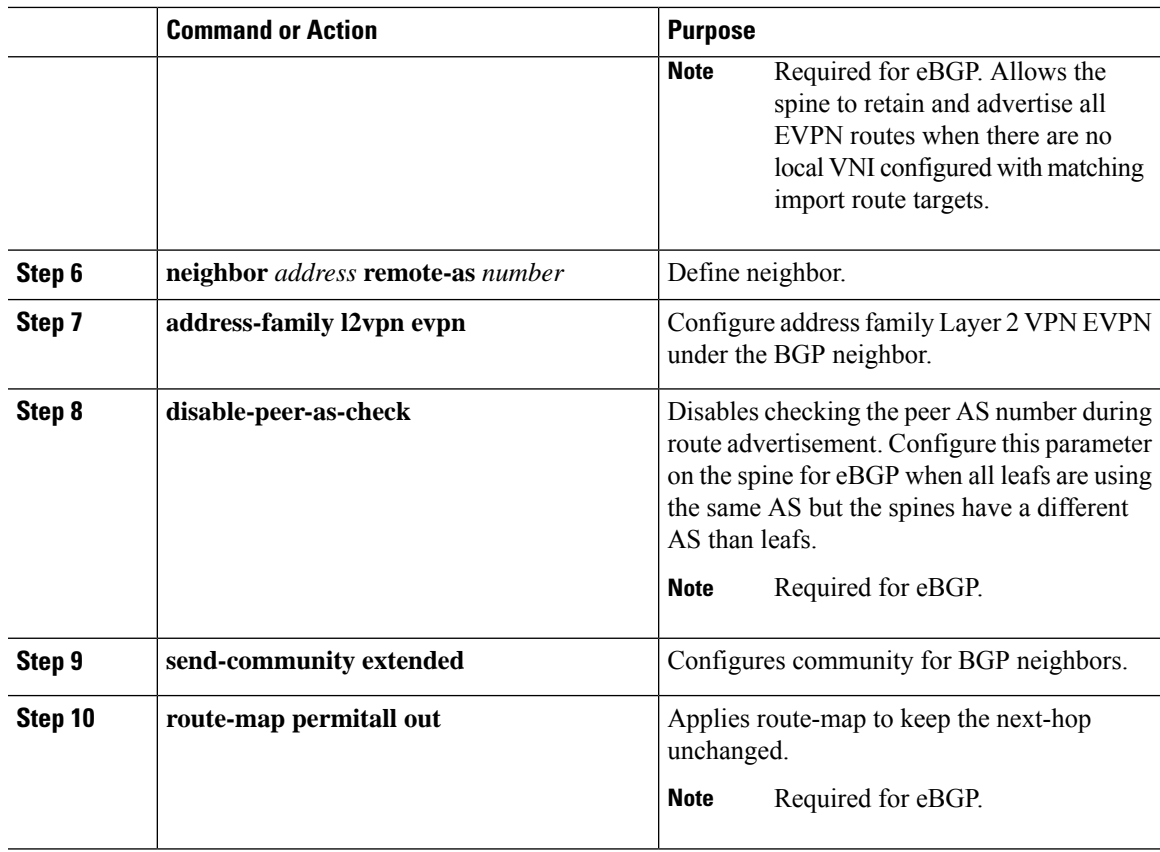

# **Suppressing ARP**

 $\overline{\phantom{a}}$ 

Suppressing ARP includes changing the size of the ACL ternary content addressable memory (TCAM) regions in the hardware.

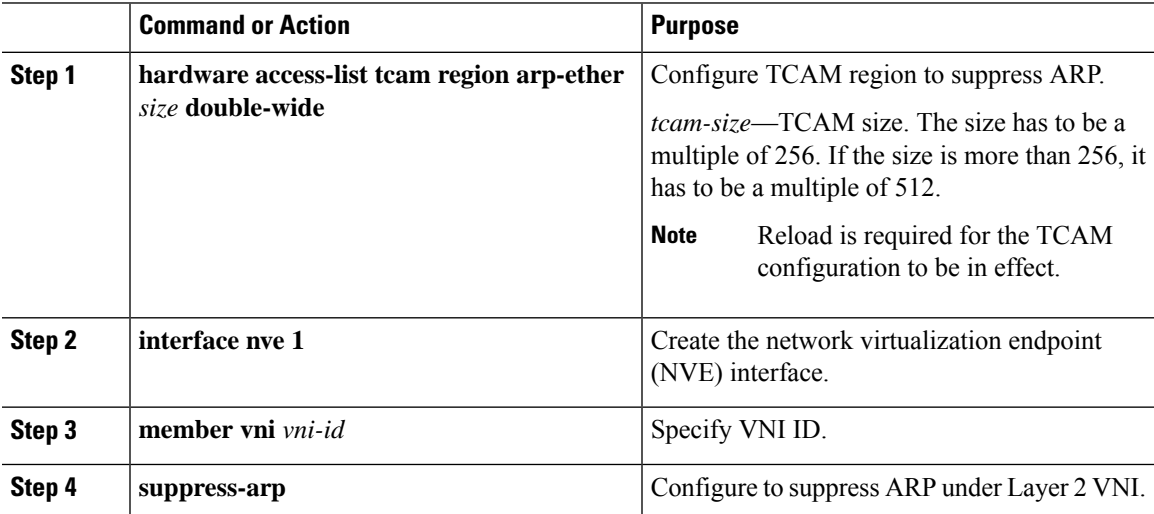

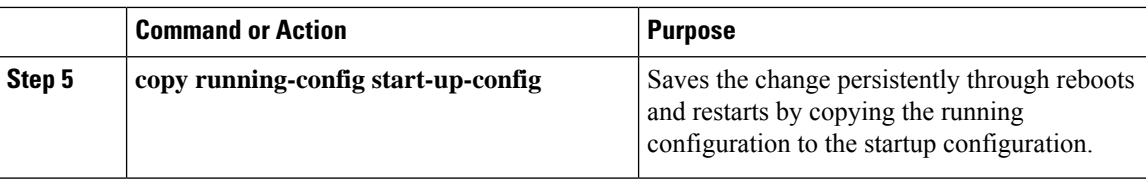

### **Disabling VXLANs**

#### **Procedure**

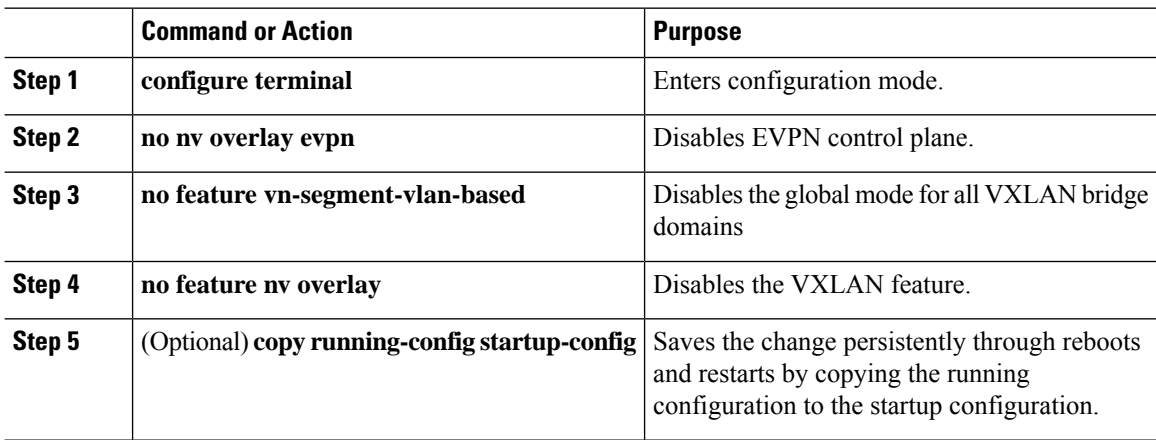

### **Duplicate Detection for IP and MAC Addresses**

Cisco NX-OS supports duplicate detection for IP and MAC addresses. This enables the detection of duplicate IP or MAC addresses based on the number of moves in a given time-interval (seconds).

The default is 5 moves in 180 seconds. (Default number of moves is 5 moves. Default time-interval is 180 seconds.)

- For IP addresses:
	- After the 5th move within 180 seconds, the switch starts a 30 second lock (hold down timer) before checking to see if the duplication still exists (an effort to prevent an increment of the sequence bit). This 30 second lock can occur 5 times within 24 hours (this means 5 moves in 180 seconds for 5 times) before the switch permanently locks or freezes the duplicate entry. (**show fabric forwarding ip local-host-db vrf abc**)
- For MAC addresses:
	- After the 5th move within 180 seconds, the switch starts a 30 second lock (hold down timer) before checking to see if the duplication still exists (an effort to prevent an increment of the sequence bit). This 30 second lock can occur 3 times within 24 hours (this means 5 moves in 180 seconds for 3 times) before the switch permanently locks or freezes the duplicate entry. (**show l2rib internal permanently-frozen-list**)
- Wherever a MAC address is permanently frozen, a syslog message with written by L2RIB.

```
2017 Jul 5 10:27:34 leaf %$ VDC-1 %$ %USER-2-SYSTEM_MSG: Unfreeze limit (3) hit, MAC
```
0000.0033.3333in topo: 200 is permanently frozen - l2rib 2017 Jul 5 10:27:34 leaf %\$ VDC-1 %\$ %USER-2-SYSTEM\_MSG: Detected duplicate host 0000.0033.3333, topology 200, during Local update, with host located at remote VTEP 1.2.3.4, VNI 2 - l2rib 2017 Jul 5 10:27:34 leaf %\$ VDC-1 %\$ %USER-2-SYSTEM\_MSG: Unfreeze limit (3) hit, MAC 0000.0033.3334in topo: 200 is permanently frozen - l2rib 2017 Jul 5 10:27:34 leaf %\$ VDC-1 %\$ %USER-2-SYSTEM\_MSG: Detected duplicate host 0000.0033.3334, topology 200, during Local update, with host l

The following are example commands to help the configuration of the number of VM moves in a specific time interval (seconds) for duplicate IP-detection:

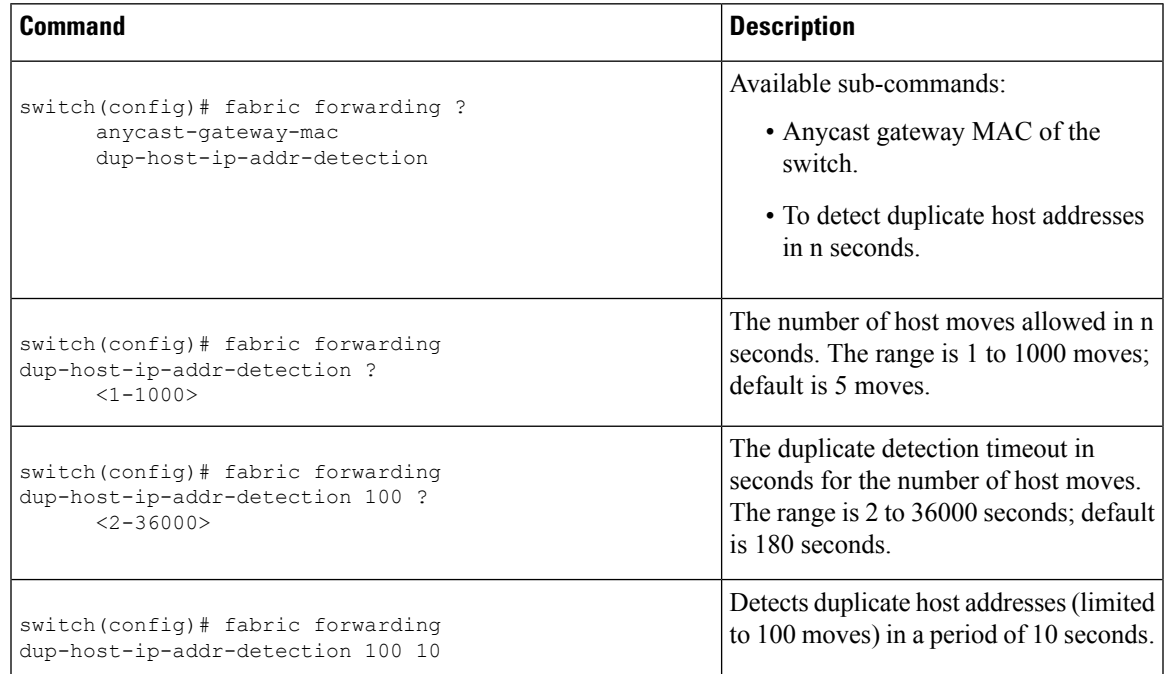

The following are example commands to help the configuration of the number of VM moves in a specific time interval (seconds) for duplicate MAC-detection:

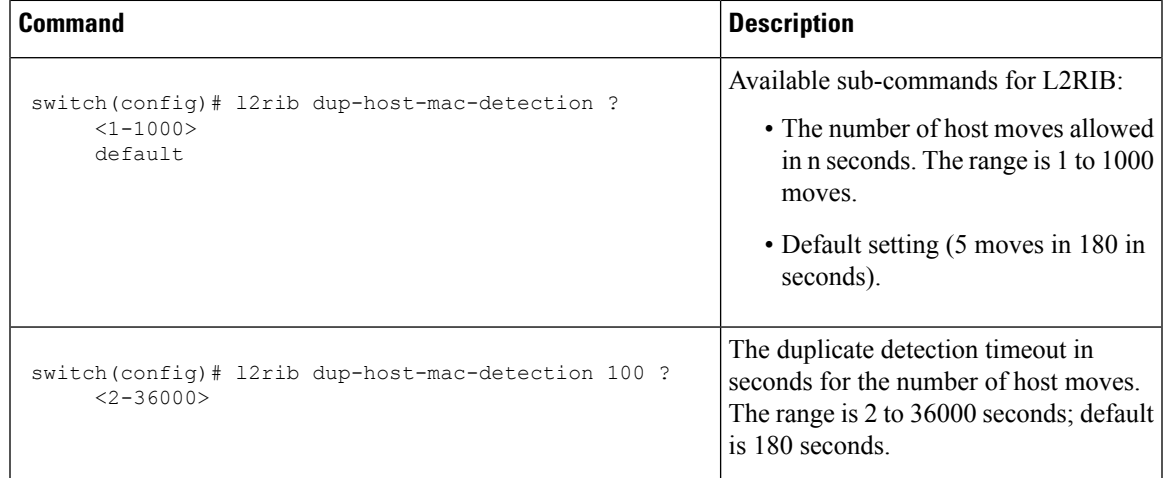

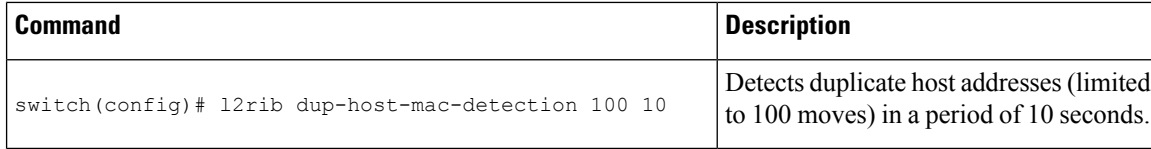

### **Enabling Nuage Controller Interoperability**

The following steps enable Nuage controller interoperability.

#### **Procedure**

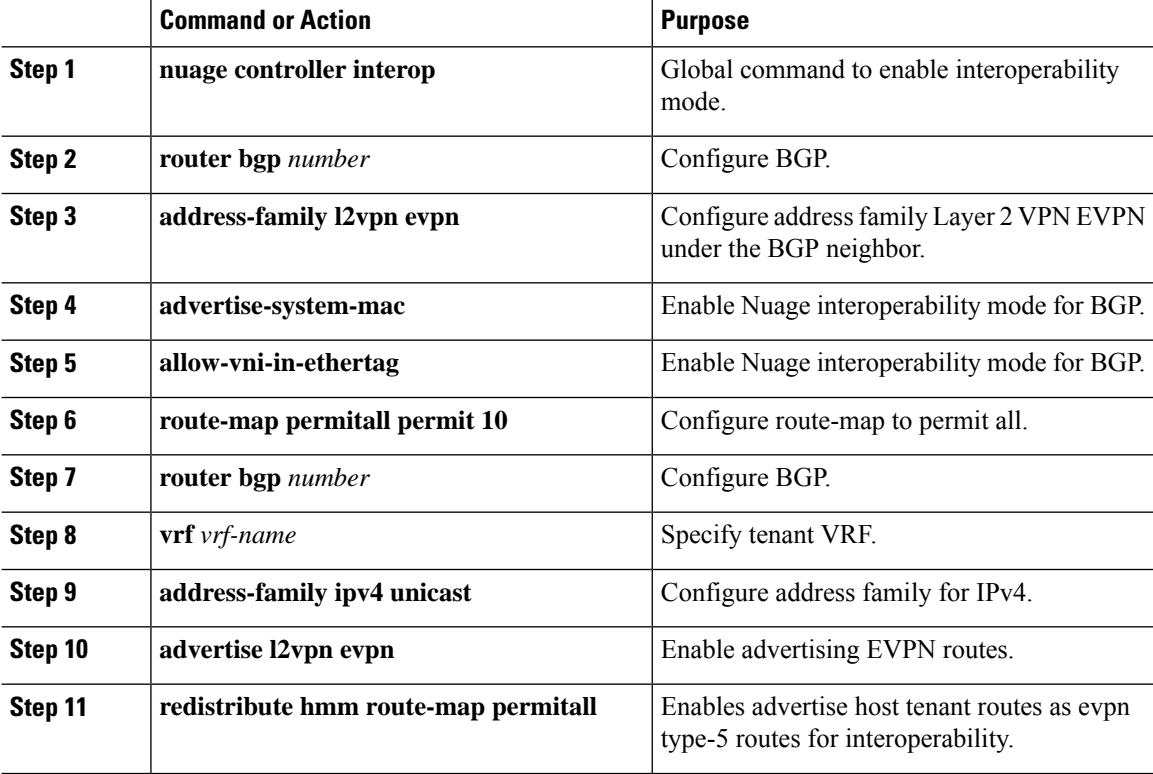

#### **Example**

The following is an example to enable Nuage controller interoperability:

```
/*** Enable interoperability mode at global level. ***/
switch(config)# nuage controller interop
/*** Configure BGP to enable interoperability mode. ***/
switch(config)# router bgp 1001
switch(config-router)# address-family l2vpn evpn
switch(config-router-af)# advertise-system-mac
switch(config-router-af)# allow-vni-in-ethertag
/*** Advertise host tenant routes as evpn type-5 routes for interoperability. ***/
switch(config)# route-map permitall permit 10
switch(config)# router bgp 1001
```

```
switch(config-router)# vrf vni-491830
switch(config-router-vrf)# address-family ipv4 unicast
switch(config-router-vrf-af)# advertise l2vpn evpn
switch(config-router-vrf-af)# redistribute hmm route-map permitall
```
# <span id="page-18-0"></span>**Verifying the VXLAN BGP EVPN Configuration**

To display the VXLAN BGP EVPN configuration information, enter one of the following commands:

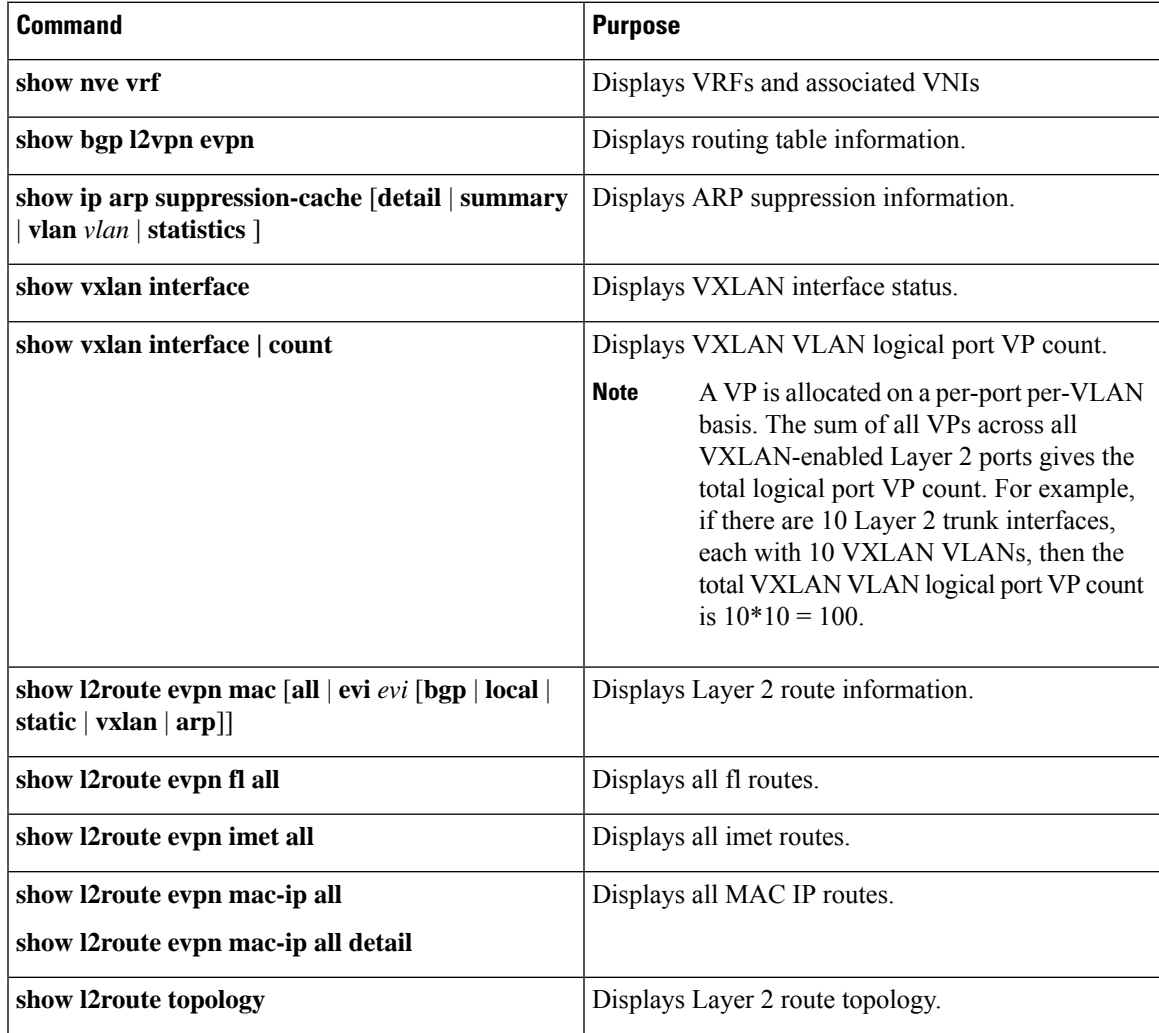

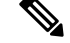

**Note**

Although the **show ip bgp** command is available for verifying a BGP configuration, as a best practice, it is preferable to use the **show bgp** command instead.

# <span id="page-19-0"></span>**Example of VXLAN BGP EVPN (EBGP)**

An example of a VXLAN BGP EVPN (EBGP):

**Figure 1: VXLAN BGP EVPN Topology (EBGP)**

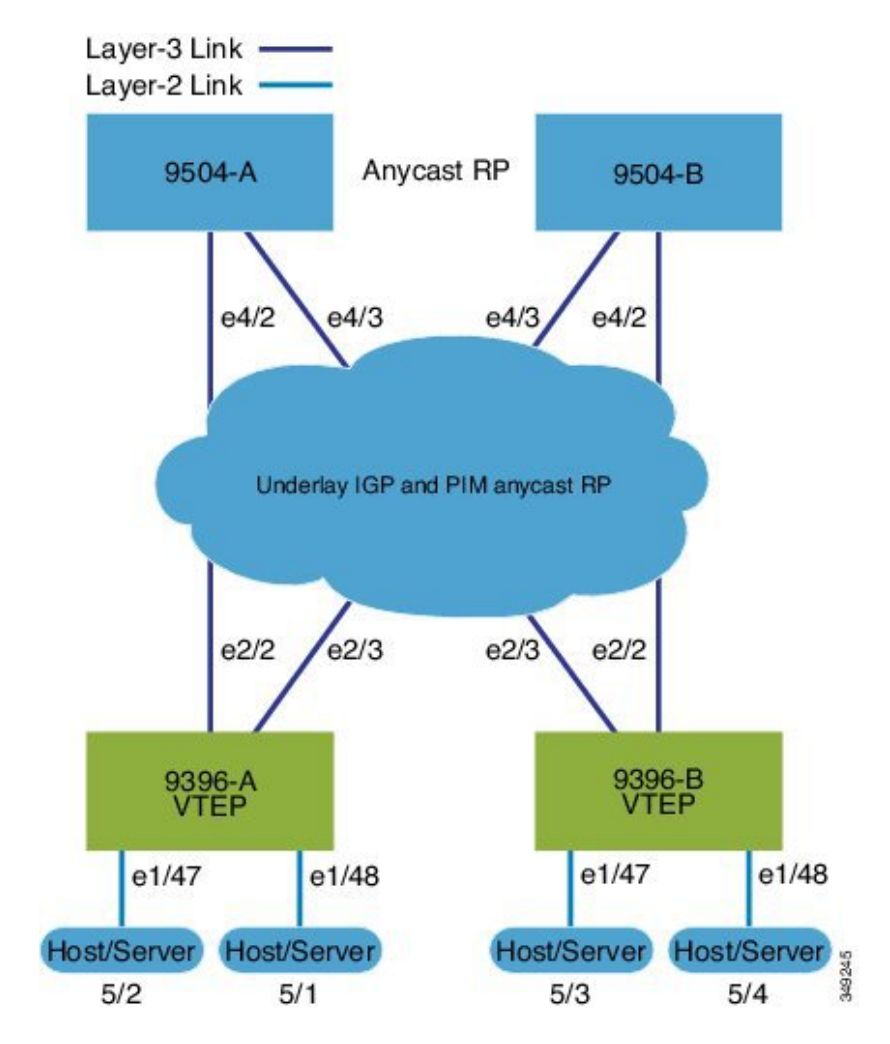

EBGP between Spine and Leaf

- Spine (9504-A)
	- Enable the EVPN control plane

nv overlay evpn

• Enable the relevant protocols

feature bgp feature pim

• Configure Loopback for local VTEP IP, and BGP

Ш

```
interface loopback0
 ip address 10.1.1.1/32
 ip pim sparse-mode
```
• Configure Loopback for Anycast RP

```
interface loopback1
 ip address 100.1.1.1/32
 ip pim sparse-mode
```
• Configure Anycast RP

```
ip pim rp-address 100.1.1.1 group-list 225.0.0.0/8
ip pim rp-candidate loopback1 group-list 225.0.0.0/8
ip pim log-neighbor-changes
ip pim ssm range 232.0.0.0/8
ip pim anycast-rp 100.1.1.1 10.1.1.1
ip pim anycast-rp 100.1.1.1 20.1.1.1
```
• Configure route-map used by EBGP for Spine

```
route-map permitall permit 10
 set ip next-hop unchanged
```
• Configure interfaces for Spine-leaf interconnect

```
interface Ethernet4/2
 ip address 192.168.1.42/24
 ip pim sparse-mode
 no shutdown
interface Ethernet4/3
 ip address 192.168.2.43/24
 ip pim sparse-mode
 no shutdown
```
• Configure the BGP overlay for the EVPN address family.

```
router bgp 100
  router-id 10.1.1.1
  address-family l2vpn evpn
   nexthop route-map permitall
   retain route-target all
  neighbor 30.1.1.1 remote-as 200
   update-source loopback0
    ebgp-multihop 3
   address-family l2vpn evpn
      disable-peer-as-check
      send-community extended
     route-map permitall out
  neighbor 40.1.1.1 remote-as 200
    update-source loopback0
    ebgp-multihop 3
    address-family l2vpn evpn
      disable-peer-as-check
      send-community extended
      route-map permitall out
```
• Configure the BGP underlay.

```
neighbor 192.168.1.43 remote-as 200
   address-family ipv4 unicast
     allowas-in
     disable-peer-as-check
```
- Spine (9504-B)
	- Enable the EVPN control plane and the relevant protocols

```
feature telnet
feature nxapi
feature bash-shell
feature scp-server
nv overlay evpn
feature bgp
feature pim
feature lldp
```
• Configure Anycast RP

```
ip pim rp-address 100.1.1.1 group-list 225.0.0.0/8
ip pim rp-candidate loopback1 group-list 225.0.0.0/8
ip pim log-neighbor-changes
ip pim ssm range 232.0.0.0/8
ip pim anycast-rp 100.1.1.1 10.1.1.1
ip pim anycast-rp 100.1.1.1 20.1.1.1
vlan 1-1002
route-map permitall permit 10
  set ip next-hop unchanged
```
• Configure interfaces for Spine-leaf interconnect

```
interface Ethernet4/2
 ip address 192.168.4.42/24
 ip pim sparse-mode
 no shutdown
interface Ethernet4/3
 ip address 192.168.3.43/24
 ip pim sparse-mode
 no shutdown
```
• Configure Loopback for local VTEP IP, and BGP

```
interface loopback0
 ip address 20.1.1.1/32
 ip pim sparse-mode
```
• Configure Loopback for Anycast RP

```
interface loopback1
 ip address 100.1.1.1/32
 ip pim sparse-mode
```
• Configure the BGP overlay for the EVPN address family.

router bgp 100

 $\mathbf{I}$ 

```
router-id 20.1.1.1
address-family l2vpn evpn
 retain route-target all
neighbor 30.1.1.1 remote-as 200
 update-source loopback0
  ebgp-multihop 3
  address-family l2vpn evpn
   disable-peer-as-check
    send-community extended
   route-map permitall out
neighbor 40.1.1.1 remote-as 200
  ebgp-multihop 3
  address-family l2vpn evpn
    disable-peer-as-check
    send-community extended
    route-map permitall out
```
• Configure the BGP underlay.

```
neighbor 192.168.1.43 remote-as 200
    address-family ipv4 unicast
     allowas-in
      disable-peer-as-check
```
- Leaf (9396-A)
	- Enable the EVPN control plane

nv overlay evpn

• Enable the relevant protocols

feature bgp feature pim feature interface-vlan feature dhcp

• Configure DHCP relay for Tenant VRFs

service dhcp ip dhcp relay ip dhcp relay information option ip dhcp relay sub-option type cisco ip dhcp relay information option vpn

• Enable VXLAN with distributed anycast-gateway using BGP EVPN

```
feature vn-segment-vlan-based
feature nv overlay
fabric forwarding anycast-gateway-mac 0000.2222.3333
```
• Enable PIM RP

ip pim rp-address 100.1.1.1 group-list 225.0.0.0/8

• Configure Loopback for BGP

```
interface loopback0
```

```
ip address 30.1.1.1/32
ip pim sparse-mode
```
• Configure Loopback for local VTEP IP

```
interface loopback1
  ip address 50.1.1.1/32
 ip pim sparse-mode
```
• Configure interfaces for Spine-leaf interconnect

```
interface Ethernet2/2
 no switchport
 load-interval counter 1 5
 ip address 192.168.1.22/24
 ip pim sparse-mode
 no shutdown
interface Ethernet2/3
 no switchport
 load-interval counter 1 5
 ip address 192.168.3.23/24
 ip pim sparse-mode
 no shutdown
```
• Create the VRF overlay VLAN and configure the vn-segment.

vlan 101 vn-segment 900001

• Configure VRF overlay VLAN/SVI for the VRF

```
interface Vlan101
 no shutdown
 vrf member vxlan-900001
 ip forward
```
• Create VLAN and provide mapping to VXLAN

```
vlan 1001
 vn-segment 2001001
vlan 1002
 vn-segment 2001002
```
• Create VRF and configure VNI

```
vrf context vxlan-900001
 vni 900001
```
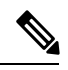

The **rd auto** and **route-target** commands are automatically configured unless one or more are entered as overrides. **Note**

```
rd auto
address-family ipv4 unicast
  route-target import 65535:101 evpn
```
Ш

```
route-target export 65535:101 evpn
 route-target import 65535:101
 route-target export 65535:101
address-family ipv6 unicast
 route-target import 65535:101 evpn
  route-target export 65535:101 evpn
  route-target import 65535:101
  route-target export 65535:101
```
• Create server facing SVI and enable distributed anycast-gateway

```
interface Vlan1001
  no shutdown
  vrf member vxlan-900001
  ip address 4.1.1.1/24
 ipv6 address 4:1:0:1::1/64
  fabric forwarding mode anycast-gateway
  ip dhcp relay address 192.168.100.1 use-vrf default
interface Vlan1002
  no shutdown
  vrf member vxlan-900001
  ip address 4.2.2.1/24
  ipv6 address 4:2:0:1::1/64
  fabric forwarding mode anycast-gateway
```
• Configure ACL TCAM region for ARP suppression

hardware access-list tcam region arp-ether 256 double-wide

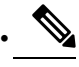

You can choose either of the following two options for creating the NVE interface. Use the first option for a small number of VNIs. Use the second option to configure a large number of VNIs. **Note**

Create the network virtualization endpoint (NVE) interface

Option 1

```
interface nve1
 no shutdown
  source-interface loopback1
 host-reachability protocol bgp
 member vni 900001 associate-vrf
 member vni 2001001
   suppress-arp
   mcast-group 225.4.0.1
 member vni 2001002
   suppress-arp
   mcast-group 225.4.0.1
```
#### Option 2

```
interface nve1
 no shutdown
 source-interface loopback 1
 host-reachibility protocol bgp
 global suppress-arp
```

```
global mcast-group 224.1.1.1 L3
global mcast-group 255.1.1.1 L2
member vni 10000 associate-vrf
member vni 10001 associate-vrf
member vni 10002 associate-vrf
member vni 10003 associate-vrf
member vni 10004 associate-vrf
member vni 10005 associate-vrf
member vni 20000
member vni 20001
member vni 20002
member vni 20003
member vni 20004
member vni 20005
```
• Configure interfaces for hosts/servers.

```
interface Ethernet1/47
 switchport access vlan 1002
interface Ethernet1/48
 switchport access vlan 1001
```
• Configure BGP

```
router bgp 200
router-id 30.1.1.1
 neighbor 10.1.1.1 remote-as 100
   update-source loopback0
   ebgp-multihop 3
      allowas-in
      send-community extended
   address-family l2vpn evpn
     allowas-in
      send-community extended
  neighbor 20.1.1.1 remote-as 100
   update-source loopback0
   ebgp-multihop 3
     allowas-in
      send-community extended
   address-family l2vpn evpn
      allowas-in
      send-community extended
 vrf vxlan-900001
      advertise l2vpn evpn
```
**Note** The following commands in EVPN mode do not need to be entered.

evpn vni 2001001 l2 vni 2001002 l2

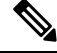

The **rd auto** and **route-target auto** commands are automatically configured unless one or more are entered as overrides. **Note**

```
rd auto
   route-target import auto
   route-target export auto
router bgp 200
router-id 30.1.1.1
 neighbor 10.1.1.1 remote-as 100
   update-source loopback0
   ebgp-multihop 3
     allowas-in
     send-community extended
   address-family l2vpn evpn
     allowas-in
     send-community extended
 neighbor 20.1.1.1 remote-as 100
   update-source loopback0
   ebgp-multihop 3
      allowas-in
     send-community extended
   address-family l2vpn evpn
      allowas-in
      send-community extended
 vrf vxlan-900001
```
advertise l2vpn evpn

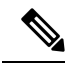

**Note** The following **advertise** command is optional.

advertise l2vpn evpn

evpn vni 2001001 l2 vni 2001002 l2

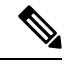

The following **rd auto** and **route-target** commands are automatically configured unless one or more are entered as overrides. **Note**

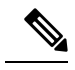

**Note** The following EVPN mode commands are optional.

evpn vni 2001001 l2

```
rd auto
  route-target import auto
 route-target export auto
vni 2001002 l2
  rd auto
  route-target import auto
  route-target export auto
```
- Leaf (9396-B)
	- Enable the EVPN control plane functionality and the relevant protocols

```
feature telnet
feature nxapi
feature bash-shell
feature scp-server
nv overlay evpn
feature bgp
feature pim
feature interface-vlan
feature vn-segment-vlan-based
feature lldp
feature nv overlay
```
• Enable VxLAN with distributed anycast-gateway using BGP EVPN

fabric forwarding anycast-gateway-mac 0000.2222.3333

• Create the VRF overlay VLAN and configure the vn-segment

vlan 1-1002 vlan 101 vn-segment 900001

• Create VLAN and provide mapping to VXLAN

vlan 1001 vn-segment 2001001 vlan 1002 vn-segment 2001002

• Create VRF and configure VNI

```
vrf context vxlan-900001
 vni 900001
```
## $\mathscr{P}$

The following commands are automatically configured unless one or more are entered as overrides. **Note**

```
rd auto
 address-family ipv4 unicast
   route-target import 65535:101 evpn
   route-target export 65535:101 evpn
   route-target import 65535:101
   route-target export 65535:101
```
Ш

```
address-family ipv6 unicast
 route-target import 65535:101 evpn
 route-target export 65535:101 evpn
 route-target import 65535:101 evpn
 route-target export 65535:101 evpn
```
• Configure ACL TCAM region for ARP suppression

hardware access-list tcam region arp-ether 256 double-wide

• Configure internal control VLAN/SVI for the VRF

```
interface Vlan1
interface Vlan101
 no shutdown
 vrf member vxlan-900001
```
• Create server facing SVI and enable distributed anycast-gateway

```
interface Vlan1001
 no shutdown
 vrf member vxlan-900001
  ip address 4.1.1.1/24
  ipv6 address 4:1:0:1::1/64
  fabric forwarding mode anycast-gateway
interface Vlan1002
  no shutdown
  vrf member vxlan-900001
  ip address 4.2.2.1/24
  ipv6 address 4:2:0:1::1/64
  fabric forwarding mode anycast-gateway
```
• Create the network virtualization endpoint (NVE) interface

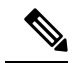

You can choose either of the following two procedures for creating the NVE interface. Use Option 1 for a small number of VNIs. Use Option 2 to configure a large number of VNIs. **Note**

Option 1

```
interface nve1
 no shutdown
 source-interface loopback1
 host-reachability protocol bgp
 member vni 10000 associate-vrf
 mcast-group 224.1.1.1
 member vni 10001 associate-vrf
 mcast-group 224.1.1.1
 member vni20000
 suppress-arp
 mcast-group 225.1.1.1
 member vni 20001
 suppress-arp
 mcast-group 225.1.1.1
```
#### Option 2

```
interface nve1
 no shutdown
 source-interface loopback 1
 host-reachibility protocol bgp
 global suppress-arp
 global mcast-group 224.1.1.1 L3
 global mcast-group 255.1.1.1 L2
 member vni 10000 associate-vrf
 member vni 10001 associate-vrf
 member vni 10002 associate-vrf
 member vni 10003 associate-vrf
 member vni 10004 associate-vrf
 member vni 10005 associate-vrf
 member vni 20000
 member vni 20001
 member vni 20002
 member vni 20003
 member vni 20004
 member vni 20005
```
• Configure interfaces for hosts/servers

```
interface Ethernet1/47
 switchport access vlan 1002
interface Ethernet1/48
  switchport access vlan 1001
```
• Configure interfaces for Spine-leaf interconnect

```
interface Ethernet2/1
interface Ethernet2/2
 no switchport
 load-interval counter 1 5
 ip address 192.168.4.22/24
 ip pim sparse-mode
 no shutdown
interface Ethernet2/3
 no switchport
 load-interval counter 1 5
 ip address 192.168.2.23/24
 ip pim sparse-mode
 no shutdown
```
• Configure Loopback for BGP

```
interface loopback0
 ip address 40.1.1.1/32
 ip pim sparse-mode
```
• Configure Loopback for local VTEP IP

```
interface loopback1
 ip address 51.1.1.1/32
 ip pim sparse-mode
```
• Configure BGP

```
router bgp 200
router-id 40.1.1.1
 neighbor 10.1.1.1 remote-as 100
   update-source loopback0
   ebgp-multihop 3
     allowas-in
     send-community extended
   address-family l2vpn
     allowas-in
      send-community extended
 neighbor 20.1.1.1 remote-as 100
   update-source loopback0
   ebgp-multihop 3
     allowas-in
     send-community extended
   address-family l2vpn
     allowas-in
      send-community extended
 vrf vxlan-900001
```
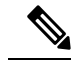

**Note** The following **advertise** command is optional.

advertise l2vpn evpn

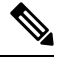

The **rd auto** and **route-target** commands are optional unless you want to use them to override the **import** or **export** options. **Note**

```
evpn
vni 2001001 l2
 rd auto
 route-target import auto
 route-target export auto
vni 2001002 l2
 rd auto
  route-target import auto
 route-target export auto
```
## <span id="page-30-0"></span>**Example of VXLAN BGP EVPN (IBGP)**

An example of a VXLAN BGP EVPN (IBGP):

Layer-3 Link -Layer-2 Link · Anycast RP 9504-A 9504-B  $e4/2$  $e4/3$  $e4/2$  $e4/3$ Underlay IGP and PIM anycast RP  $e2/3$  $e2/2$  $e2/3$  $e2/2$ 9396-A<br>VTEP 9396-B<br>VTEP e1/48 e1/47 e1/48 e1/47 **Host/Server** Host/Server **Host/Server Host/Server** 349246  $5/3$  $5/4$  $5/2$  $5/1$ 

**Figure 2: VXLAN BGP EVPN Topology (IBGP)**

IBGP between Spine and Leaf

- Spine (9504-A)
	- Enable the EVPN control plane

nv overlay evpn

• Enable the relevant protocols

```
feature ospf
feature bgp
feature pim
```
• Configure Loopback for local VTEP IP, and BGP

```
interface loopback0
 ip address 10.1.1.1/32
 ip router ospf 1 area 0.0.0.0
 ip pim sparse-mode
```
 $\mathbf{I}$ 

• Configure Loopback for Anycast RP

```
interface loopback1
  ip address 100.1.1.1/32
 ip router ospf 1 area 0.0.0.0
 ip pim sparse-mode
```
• Configure Anycast RP

```
ip pim rp-address 100.1.1.1 group-list 225.0.0.0/8
ip pim rp-candidate loopback1 group-list 225.0.0.0/8
ip pim ssm range 232.0.0.0/8
ip pim anycast-rp 100.1.1.1 10.1.1.1
ip pim anycast-rp 100.1.1.1 20.1.1.1
```
• Enable OSPF for underlay routing

router ospf 1

• Configure interfaces for Spine-leaf interconnect

```
interface Ethernet4/2
 ip address 192.168.1.42/24
  ip router ospf 1 area 0.0.0.0
 ip pim sparse-mode
 no shutdown
interface Ethernet4/3
  ip address 192.168.2.43/24
  ip router ospf 1 area 0.0.0.0
 ip pim sparse-mode
 no shutdown
```
• Configure BGP

```
router bgp 65535
router-id 10.1.1.1
 neighbor 30.1.1.1 remote-as 65535
   update-source loopback0
   address-family l2vpn evpn
      send-community both
      route-reflector-client
  neighbor 40.1.1.1 remote-as 65535
   update-source loopback0
    address-family l2vpn evpn
      send-community both
      route-reflector-client
```
- Spine (9504-B)
	- Enable the EVPN control plane and the relevant protocols

```
feature telnet
feature nxapi
feature bash-shell
feature scp-server
nv overlay evpn
feature ospf
feature bgp
```
feature pim feature lldp

• Configure Anycast RP

```
ip pim rp-address 100.1.1.1 group-list 225.0.0.0/8
ip pim rp-candidate loopback1 group-list 225.0.0.0/8
ip pim ssm range 232.0.0.0/8
ip pim anycast-rp 100.1.1.1 10.1.1.1
ip pim anycast-rp 100.1.1.1 20.1.1.1
vlan 1-1002
```
• Configure interfaces for Spine-leaf interconnect

```
interface Ethernet4/2
 ip address 192.168.4.42/24
 ip router ospf 1 area 0.0.0.0
 ip pim sparse-mode
 no shutdown
interface Ethernet4/3
 ip address 192.168.3.43/24
 ip router ospf 1 area 0.0.0.0
 ip pim sparse-mode
 no shutdown
```
• Configure Loopback for local VTEP IP, and BGP

```
interface loopback0
 ip address 20.1.1.1/32
 ip router ospf 1 area 0.0.0.0
 ip pim sparse-mode
```
• Configure Loopback for Anycast RP

```
interface loopback1
 ip address 100.1.1.1/32
 ip router ospf 1 area 0.0.0.0
 ip pim sparse-mode
```
• Enable OSPF for underlay routing

router ospf 1

• Configure BGP

```
router bgp 65535
router-id 20.1.1.1
 neighbor 30.1.1.1 remote-as 65535
   update-source loopback0
   address-family l2vpn evpn
     send-community both
     route-reflector-client
 neighbor 40.1.1.1 remote-as 65535
   update-source loopback0
    address-family l2vpn evpn
     send-community both
     route-reflector-client
```
 $\mathbf{I}$ 

• Leaf (9396-A)

• Enable the EVPN control plane

nv overlay evpn

• Enable the relevant protocols

feature ospf feature bgp feature pim feature interface-vlan

• Enable VxLAN with distributed anycast-gateway using BGP EVPN

```
feature vn-segment-vlan-based
feature nv overlay
fabric forwarding anycast-gateway-mac 0000.2222.3333
```
• Enabling OSPF for underlay routing

router ospf 1

• Configure Loopback for local VTEP IP, and BGP

```
interface loopback0
 ip address 30.1.1.1/32
 ip router ospf 1 area 0.0.0.0
  ip pim sparse-mode
```
• Configure interfaces for Spine-leaf interconnect

```
interface Ethernet2/2
 no switchport
 ip address 192.168.1.22/24
  ip router ospf 1 area 0.0.0.0
 ip pim sparse-mode
 no shutdown
interface Ethernet2/3
  no switchport
 ip address 192.168.3.23/24
 ip router ospf 1 area 0.0.0.0
 ip pim sparse-mode
 no shutdown
```
• Configure PIM RP

```
ip pim rp-address 100.1.1.1 group-list 225.0.0.0/8
ip pim ssm range 232.0.0.0/8
```
• Create overlay VRF VLAN and configure vn-segment

vlan 101 vn-segment 900001

• Configure VRF overlay VLAN/SVI for the VRF

```
interface Vlan101
 no shutdown
 vrf member vxlan-900001
```
• Create VLAN and provide mapping to VXLAN

```
vlan 1001
 vn-segment 2001001
vlan 1002
 vn-segment 2001002
```
• Create VRF and configure VNI

```
vrf context vxlan-900001
 vni 900001
```
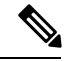

The **rd auto** and **route-target** commands are automatically configured unless one or more are entered as overrides. **Note**

```
rd auto
 address-family ipv4 unicast
   route-target both auto
   route-target both auto evpn
 address-family ipv6 unicast
   route-target both auto
   route-target both auto evpn
```
• Create server facing SVI and enable distributed anycast-gateway

```
interface Vlan1001
 no shutdown
 vrf member vxlan-900001
 ip address 4.1.1.1/24
 ipv6 address 4:1:0:1::1/64
 fabric forwarding mode anycast-gateway
interface Vlan1002
 no shutdown
 vrf member vxlan-900001
```

```
ip address 4.2.2.1/24
ipv6 address 4:2:0:1::1/64
fabric forwarding mode anycast-gateway
```
• Configure ACL TCAM region for ARP suppression

hardware access-list tcam region arp-ether 256 double-wide

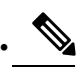

**Note**

You can choose either of the following two procedures for creating the NVE interfaces. Use the first one for a small number of VNIs. Use the second procedure to configure a large number of VNIs.

Create the network virtualization endpoint (NVE) interface

Option 1

```
interface nve1
 no shutdown
 source-interface loopback0
 host-reachability protocol bgp
 member vni 900001 associate-vrf
 member vni 2001001
   suppress-arp
   mcast-group 225.4.0.1
 member vni 2001002
   suppress-arp
   mcast-group 225.4.0.1
```
Option 2

```
Interface nve1
 source-interface loopback 1
 host-reachability protocol bgp
 global suppress-arp
 global mcast-group 255.1.1.1 L2
 global mcast-group 255.1.1.2 L3
 member vni 10000
 member vni 20000
 member vni 30000
```
• Configure interfaces for hosts/servers

```
interface Ethernet1/47
 switchport access vlan 1002
```
interface Ethernet1/48 switchport access vlan 1001

• Configure BGP

```
router bgp 65535
router-id 30.1.1.1
 neighbor 10.1.1.1 remote-as 65535
   update-source loopback0
   address-family l2vpn evpn
      send-community both
  neighbor 20.1.1.1 remote-as 65535
   update-source loopback0
   address-family l2vpn evpn
      send-community both
  vrf vxlan-900001
   address-family ipv4 unicast
      advertise l2vpn evpn
```
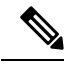

**Note** The following commands in EVPN mode do not need to be entered.

```
evpn
 vni 2001001 l2
 vni 2001002 l2
```
# $\mathscr{D}_{\mathscr{A}}$

The **rd auto** and **route-target auto** commands are automatically configured unless one or more are entered as overrides. **Note**

```
rd auto
   route-target import auto
   route-target export auto
```
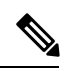

**Note**

The **rd auto** and **route-target** commands are automatically configured unless you want to use them to override the **import** or **export** options.

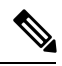

**Note** The following EVPN mode commands are optional.

```
evpn
vni 2001001 l2
 rd auto
  route-target import auto
  route-target export auto
vni 2001002 l2
  rd auto
  route-target import auto
  route-target export auto
```
- Leaf (9396-B)
	- Enable the EVPN control plane functionality and the relevant protocols

```
feature telnet
feature nxapi
feature bash-shell
feature scp-server
nv overlay evpn
feature ospf
feature bgp
feature pim
feature interface-vlan
feature vn-segment-vlan-based
feature lldp
feature nv overlay
```
• Enable VxLAN with distributed anycast-gateway using BGP EVPN

fabric forwarding anycast-gateway-mac 0000.2222.3333

• Configure PIM RP

Ш

```
ip pim rp-address 100.1.1.1 group-list 225.0.0.0/8
ip pim ssm range 232.0.0.0/8
```
• Create overlay VRF VLAN and configure vn-segment

vlan 1-1002 vlan 101 vn-segment 900001

• Create VLAN and provide mapping to VXLAN

```
vlan 1001
 vn-segment 2001001
vlan 1002
  vn-segment 2001002
```
• Create VRF and configure VNI

```
vrf context vxlan-900001
  vni 900001
```
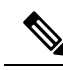

The **rd auto** and **route-target** commands are automatically configured unless you want to use them to override the **import** or **export** options. **Note**

```
rd auto
 address-family ipv4 unicast
   route-target both auto
   route-target both auto evpn
  address-family ipv6 unicast
   route-target both auto
   route-target both auto evpn
```
• Configure ACL TCAM region for ARP suppression

hardware access-list tcam region arp-ether 256 double-wide

• Configure internal control VLAN/SVI for the VRF

```
interface Vlan101
 no shutdown
  vrf member vxlan-900001
```
• Create server facing SVI and enable distributed anycast-gateway

```
interface Vlan1001
 no shutdown
 vrf member vxlan-900001
 ip address 4.1.1.1/24
 ipv6 address 4:1:0:1::1/64
 fabric forwarding mode anycast-gateway
interface Vlan1002
 no shutdown
 vrf member vxlan-900001
```

```
ip address 4.2.2.1/24
ipv6 address 4:2:0:1::1/64
fabric forwarding mode anycast-gateway
```
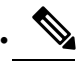

```
Note
```
You can choose either of the following two command procedures for creating the NVE interfaces. Use Option 1 for a small number of VNIs. Use Option 2 to configure a large number of VNIs.

Create the network virtualization endpoint (NVE) interface

Option 1

```
interface nve1
 no shutdown
 source-interface loopback0
 host-reachability protocol bgp
 member vni 900001 associate-vrf
 member vni 2001001
   suppress-arp
   mcast-group 225.4.0.1
 member vni 2001002
   suppress-arp
   mcast-group 225.4.0.1
```
Option 2

```
Interface nve1
 source-interface loopback0
 host-reachability protocol bgp
 global suppress-arp
 global mcast-group 255.4.0.1
 member vni 900001
 member vni 2001001
```
• Configure interfaces for hosts/servers

```
interface Ethernet1/47
 switchport access vlan 1002
interface Ethernet1/48
```
switchport access vlan 1001

• Configure interfaces for Spine-leaf interconnect

```
interface Ethernet2/1
interface Ethernet2/2
 no switchport
 ip address 192.168.4.22/24
 ip router ospf 1 area 0.0.0.0
 ip pim sparse-mode
 no shutdown
interface Ethernet2/3
 no switchport
 ip address 192.168.2.23/24
 ip router ospf 1 area 0.0.0.0
```

```
no shutdown
• Configure Loopback for local VTEP IP, and BGP
 interface loopback0
   ip address 40.1.1.1/32
   ip router ospf 1 area 0.0.0.0
```
ip pim sparse-mode

ip pim sparse-mode

• Enabling OSPF for underlay routing

router ospf 1

#### • Configure BGP

```
router bgp 65535
router-id 40.1.1.1
  neighbor 10.1.1.1 remote-as 65535
   update-source loopback0
   address-family l2vpn evpn
      send-community both
 neighbor 20.1.1.1 remote-as 65535
   update-source loopback0
   address-family l2vpn evpn
      send-community both
  vrf vxlan-900001
   address-family ipv4 unicast
     advertise l2vpn evpn
evpn
  vni 2001001 l2
   rd auto
   route-target import auto
   route-target export auto
  vni 2001002 l2
   rd auto
   route-target import auto
   route-target export auto
```
# $\overline{\mathscr{C}}$

The **rd auto** and **route-target** commands are optional unless you want to use them to override the **import** or **export** options. **Note**

```
evpn
 vni 2001001 l2
   rd auto
   route-target import auto
   route-target export auto
 vni 2001002 l2
   rd auto
   route-target import auto
   route-target export auto
```
## <span id="page-41-0"></span>**Example Show Commands**

#### • **show nve peers**

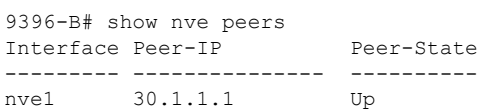

#### • **show nve vni**

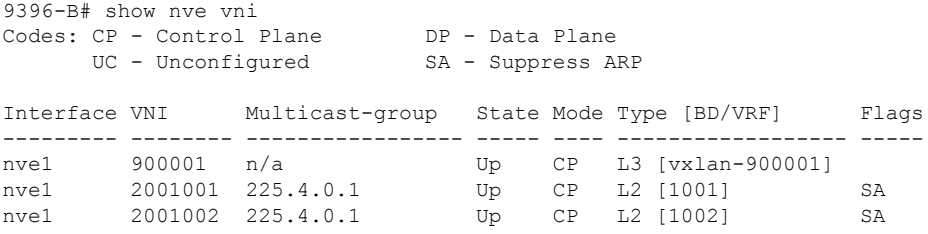

#### • **show ip arp suppression-cache detail**

9396-B# show ip arp suppression-cache detail

Flags: + - Adjacencies synced via CFSoE L - Local Adjacency R - Remote Adjacency L2 - Learnt over L2 interface Ip Address Age Mac Address Vlan Physical-ifindex Flags 4.1.1.54 00:06:41 0054.0000.0000 1001 Ethernet1/48 L 4.1.1.51 00:20:33 0051.0000.0000 1001 (null) R 4.2.2.53 00:06:41 0053.0000.0000 1002 Ethernet1/47 L<br>4.2.2.52 00:20:33 0052.0000.0000 1002 (null) R 00:20:33 0052.0000.0000 1002 (null)

#### • **show vxlan interface**

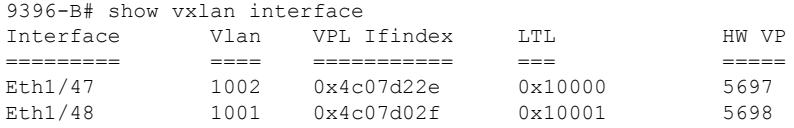

#### • **show bgp l2vpn evpn summary**

#### 9396-B# **show bgp l2vpn evpn summary** BGP summary information for VRF default, address family L2VPN EVPN BGP router identifier 40.1.1.1, local AS number 65535 BGP table version is 27, L2VPN EVPN config peers 2, capable peers 2 14 network entries and 18 paths using 2984 bytes of memory BGP attribute entries [14/2240], BGP AS path entries [0/0]

BGP community entries [0/0], BGP clusterlist entries [2/8]

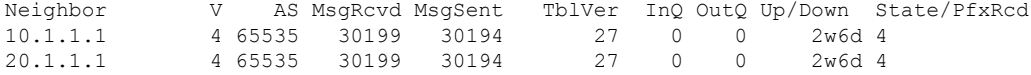

#### • **show bgp l2vpn evpn**

9396-B# **show bgp l2vpn evpn** BGP routing table information for VRF default, address family L2VPN EVPN BGP table version is 27, Local Router ID is 40.1.1.1 Status: s-suppressed, x-deleted, S-stale, d-dampened, h-history, \*-valid, >-best Path type: i-internal, e-external, c-confed, l-local, a-aggregate, r-redist, I-i njected Origin codes: i - IGP, e - EGP, ? - incomplete, | - multipath, & - backup Network Next Hop Metric LocPrf Weight Path Route Distinguisher: 30.1.1.1:33768 \*>i[2]:[0]:[0]:[48]:[d8b1.9071.e903]:[0]:[0.0.0.0]/216 30.1.1.1 100 0 i  $*$  i 30.1.1.1 100 0 i \*>i[2]:[0]:[0]:[48]:[d8b1.9071.e903]:[32]:[4.1.1.12]/272 30.1.1.1 100 0 i  $*$  i 30.1.1.1 100 0 i Route Distinguisher: 30.1.1.1:33769 \*>i[2]:[0]:[0]:[48]:[d8b1.9071.e903]:[0]:[0.0.0.0]/216  $30.1.1.1$  100 0 i<br> $30.1.1.1$  100 0 i  $*$  i 30.1.1.1 100 \*>i[2]:[0]:[0]:[48]:[d8b1.9071.e903]:[32]:[4.2.2.11]/272 30.1.1.1 100 0 i  $*$  i 30.1.1.1 100 0 i Route Distinguisher: 40.1.1.1:33768 (L2VNI 2001001) \*>i[2]:[0]:[0]:[48]:[d8b1.9071.e903]:[0]:[0.0.0.0]/216 30.1.1.1 100 0 i \*>l[2]:[0]:[0]:[48]:[f8c2.8890.2a45]:[0]:[0.0.0.0]/216 40.1.1.1 100 32768 i \*>i[2]:[0]:[0]:[48]:[d8b1.9071.e903]:[32]:[4.1.1.12]/272 30.1.1.1 100 0 i \*>l[2]:[0]:[0]:[48]:[f8c2.8890.2a45]:[32]:[4.1.1.122]/272 40.1.1.1 100 32768 i Route Distinguisher: 40.1.1.1:33769 (L2VNI 2001002) \*>i[2]:[0]:[0]:[48]:[d8b1.9071.e903]:[0]:[0.0.0.0]/216 30.1.1.1 100 0 i \*>l[2]:[0]:[0]:[48]:[f8c2.8890.2a45]:[0]:[0.0.0.0]/216 40.1.1.1 100 32768 i \*>i[2]:[0]:[0]:[48]:[d8b1.9071.e903]:[32]:[4.2.2.11]/272 30.1.1.1 100 0 i \*>l[2]:[0]:[0]:[48]:[f8c2.8890.2a45]:[32]:[4.2.2.111]/272 40.1.1.1 100 32768 i Route Distinguisher: 40.1.1.1:3 (L3VNI 900001) \*>i[2]:[0]:[0]:[48]:[d8b1.9071.e903]:[32]:[4.1.1.12]/272 30.1.1.1 100 0 i \*>i[2]:[0]:[0]:[48]:[d8b1.9071.e903]:[32]:[4.2.2.11]/272 30.1.1.1 100 0 i

#### • **show l2route evpn mac all**

9396-B# **show l2route evpn mac all**

Flags -(Rmac):Router MAC (Stt):Static (L):Local (R):Remote (V):vPC link (Dup):Duplicate (Spl):Split (Rcv):Recv (AD):Auto-Delete (D):Del Pending (S):Stale (C):Clear, (Ps):Peer Sync (O):Re-Originated (Nho):NH-Override (Pf):Permanently-Frozen

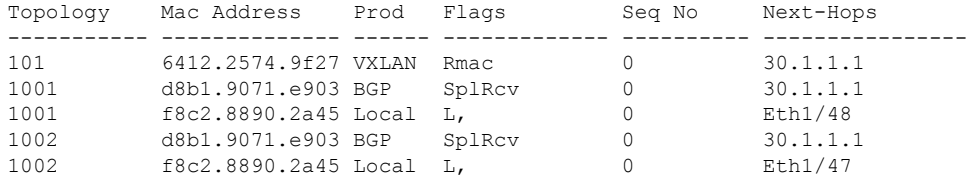

#### • **show l2route evpn mac-ip all**

#### 9396-B# **show l2route evpn mac-ip all**

Flags -(Rmac):Router MAC (Stt):Static (L):Local (R):Remote (V):vPC link (Dup):Duplicate (Spl):Split (Rcv):Recv(D):Del Pending (S):Stale (C):Clear (Ps):Peer Sync (Ro):Re-Originated Topology Mac Address Prod Flags Seq No Host IP Next-Hops ----------- -------------- ------ ---------- --------------- --------------- 1001 d8b1.9071.e903 BGP -- 0 4.1.1.12 30.1.1.1 1001 f8c2.8890.2a45 HMM -- 0 4.1.1.122 Local 1002 1001.9071.e903 BGP -- 0 1.2.2.11 30.1.1.1<br>1002 18c2.8890.2a45 HMM -- 0 4.2.2.11 Local 1002 f8c2.8890.2a45 HMM -- 0 4.2.2.111 Local